#### **BAB IV**

#### **DESKRIPSI PEKERJAAN**

Berdasarkan hasil *survey* yang Penulis lakukan pada saat Kerja Praktek di Universitas Wiraraja Sumenep, dalam proses pembuatan KRS saat ini instansi masih menggunakan aplikasi yang sudah ada, namun aplikasi tersebut masih memiliki beberapa kekurangan, diantaranya adalah tidak ada mata kuliah default yang disarankan, tidak bisa medeteksi mata kuliah prasyarat serta sulitnya mengontrol mata kuliah yang diambil mahasiswa, sehingga pemberian data/informasi pada bagian lain menjadi tidak sempurna

Dalam Kerja Praktek ini, Penulis berusaha menganalisis permasalahan tersebut serta mencari solusi yang tepat untuk mengatasinya. Berikut ini adalah langkah-langkah yang ditempuh untuk mengatasi permasalahan tersebut :

- 1. Melakukan analisa sistem
- 2. Mendesain sistem
- 3. Implementasi sistem

# Langkah-langkah diatas bertujuan untuk mencari solusi yang tepat berdasarkan permasalahan yang ada dan menyesuaikan solusi dengan sistem yang sudah berjalan saat ini. Untuk lebih jelasnya, dapat dijelaskan pada sub bab dibawah ini.

SURABAYA

#### **4.1 Analisa Sistem**

Melakukan analisa sistem merupakan langkah awal dalam merancang dan membenahi sistem yang sudah ada. Dalam langkah ini, Penulis melakukan

analisis terhadap permasalahan yang ada di Universitas Wiraraja Sumenep khususnya pada proses Perencanaan Studi pada Jurusan Ilmu Administrasi Negara. Untuk membenahi sistem yang sudah ada, Penulis harus mengetahui alur penyimpanan dokumen-dokumen yang digunakan sampai saat ini. Maka dibuatlah *document flow* yang berfungsi untuk mengetahui alur proses Perencanaan Studi secara detail.

Pada Gambar 4.1 menjelaskan tentang *document flow* Perencanan Studi di Universitas Wiraraja Sumenep. Proses ini dimulai dari mahasiswa mendapat form KRS sementara untuk diisikan matakuliah yang akan diambil. Setelah itu mahasiswa melakukan konsultasi KRS sementara kepada dosen wali, jika tidak sesuai mahasiswa diminta untuk mengganti matakuliah yang akan diambil, apabila benar dosen wali akan menvalidasi KRS sementara tersebut. Kemudian KRS sementara akan diserahkan kepada Lab untuk mengecek apa sudah terivikasi atau belum, jika tidak maka akan dikembalikan kepada dosen wali, apabila benar maka KRS sementara akan diproses untuk melakukan pengambilan KRS. Setelah itu KRS akan diserahkan kepada dosen wali untuk ditandatangani dan diserahkan kepada fakultas untuk divalidasi.

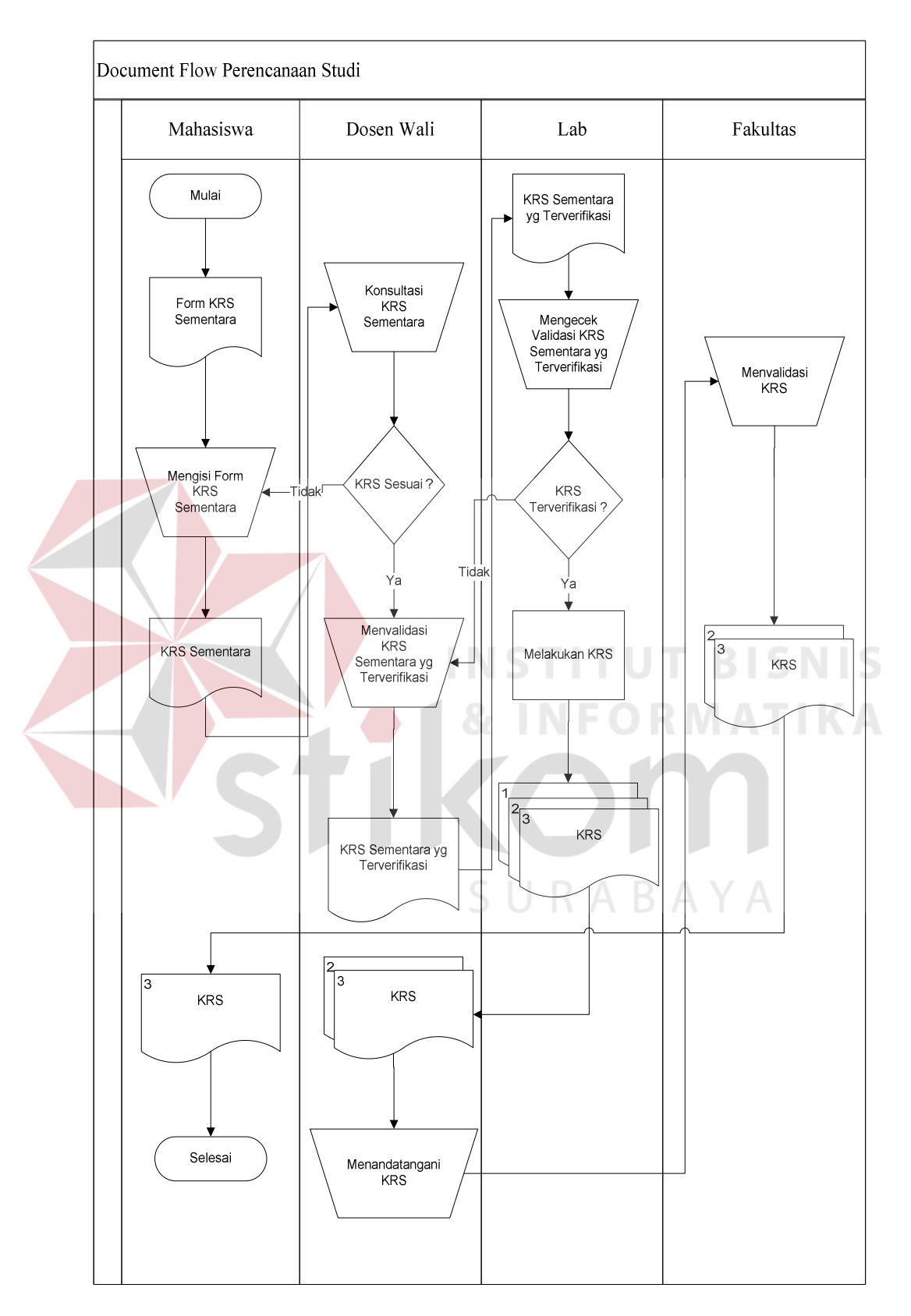

Gambar 4.1 *Document Flow* Perencanaan Studi

#### **4.2 Desain Sistem**

Setelah melakukan analisa sistem, maka selanjutnya dilakukan desain sistem. Dalam desain sistem ini, Penulis membentuk suatu perancangan sistem yang bertujuan untuk membenahi sistem yang sudah ada. Adapun langkahlangkah yang dilakukan dalam desain sistem ini, diantaranya :

- 1. *System flow,*
- 2. DFD,
- 3. ERD,

4. Struktur Tabel,

5. Desain Input Output

Berikut ini penjelasan dari langkah-langkah diatas :

#### *4.2.1 System flow*

System flow merupakan alur sistem yang akan dibangun. Pada Gambar 4.2 dan 4.3 menjelaskan tentang *system flow* maintenance master sebenarnya maintenance master dilakukan oleh pihak instansi jika ada penambahan, perubahan dan hapus data. Disni admin berperan dalam melakukan maintenance master dengan memasukkan username dan password, selanjutnya jika ada penambahan, perubahan dan hapus matakuliah akan simpan perubahan sama halnya dengan maintenance data mahasiswa dan maintenance data kurikulum akan melakukan simpan perubahan. Pada Gambar 4.4 menjelaskan tentang *system flow* Input Nilai dimana proses ini dimulai dari admin memasukkan Username dan Password untuk masuk sebagai login, setelah itu akan tampil *view* nilai mahasiswa. Admin dapat melakukan penginputan nilai berupa nilai uts, uas, dan tugas dari data mahasiswa dan matakuliah setelah itu admin menyimpan dalam

data nilai yang nantinya untuk menentukan ips/ipk mahasiswa Pada gambar 4.5 menjelaskan tentang *system flow* input prasyarat MK admin memasukkan Username dan Password untuk masuk sebagai login, setelah itu akan tampil *view* prasyarat MK. Admin dapat melakukan penginputan MK prasyarat dari data matakuliah setelah itu admin menyimpan dalam data prasyarat MK. Pada gambar 4.6 menjelaskan tentang *system flow* pemilihan dan cetak KRS, dimana mahasiswa melakukan login dengna memasukkan NPN dan PIN sebagai login. Setelah login akan tampil sebelumnya *system* akan mengecek terlebih dahulu apakah mahasiswa sudah melakukan KRS sebelumnya jika sudah akan tampil alert login gagal, akan tetapi jika belum *system* akan menampilkan *view* mata kuliah yang disarankan, mahasiswa juga bisa memilih mata kuliah lain. Setelah itu *System* akan mengencek pilihan mata kuliah, jika tidak memenuhi mata kuliah prasyarat dan bobot sks disarankan mahasiswa untuk memilih mata kuliah lain, apabila benar maka KRS akan disimpan dan dicetak oleh mahasiswa.

URABAYA

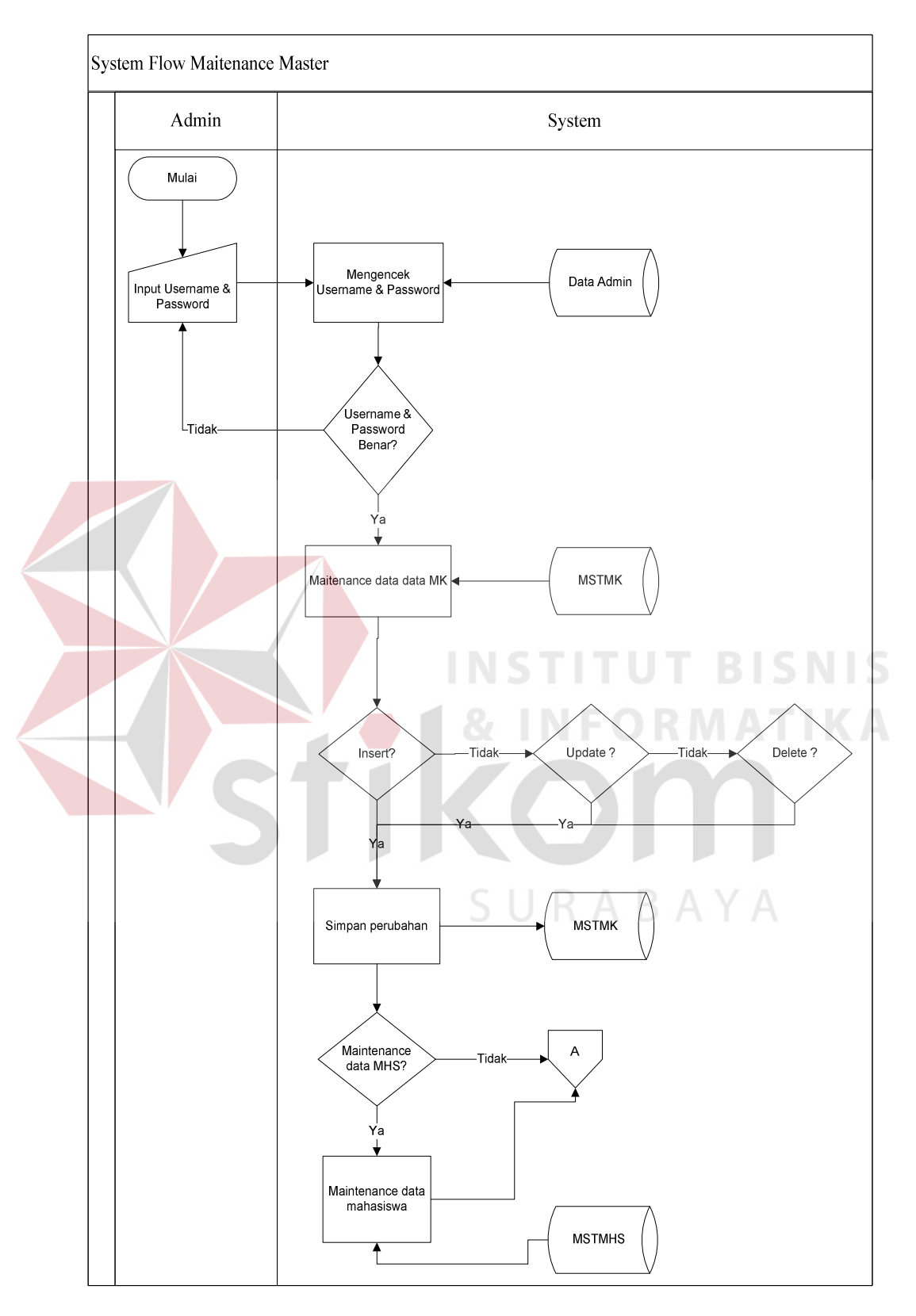

Gambar 4.2 *System Flow* Maintenance Master

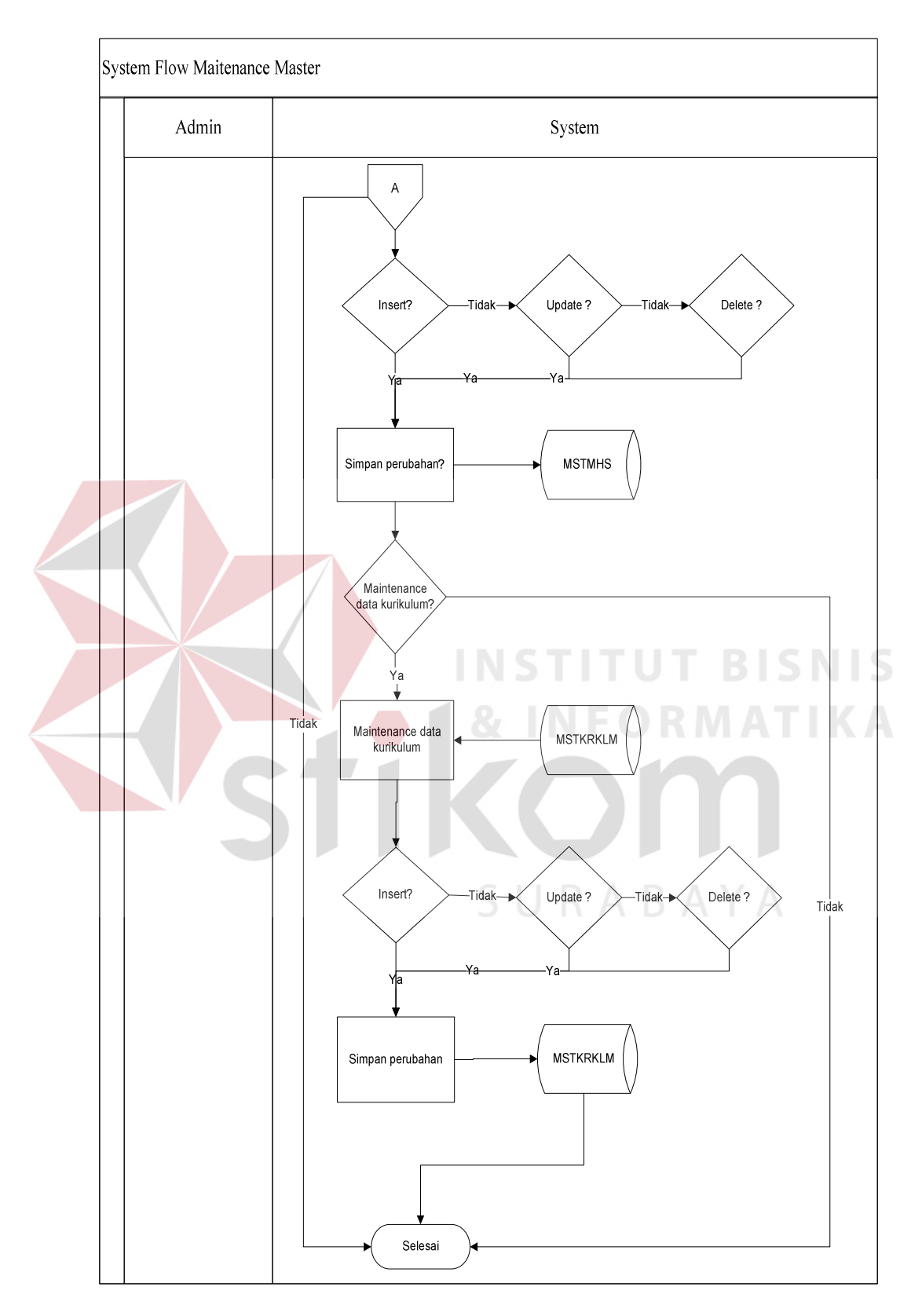

Gambar 4.3 *System Flow* Maintenance Master

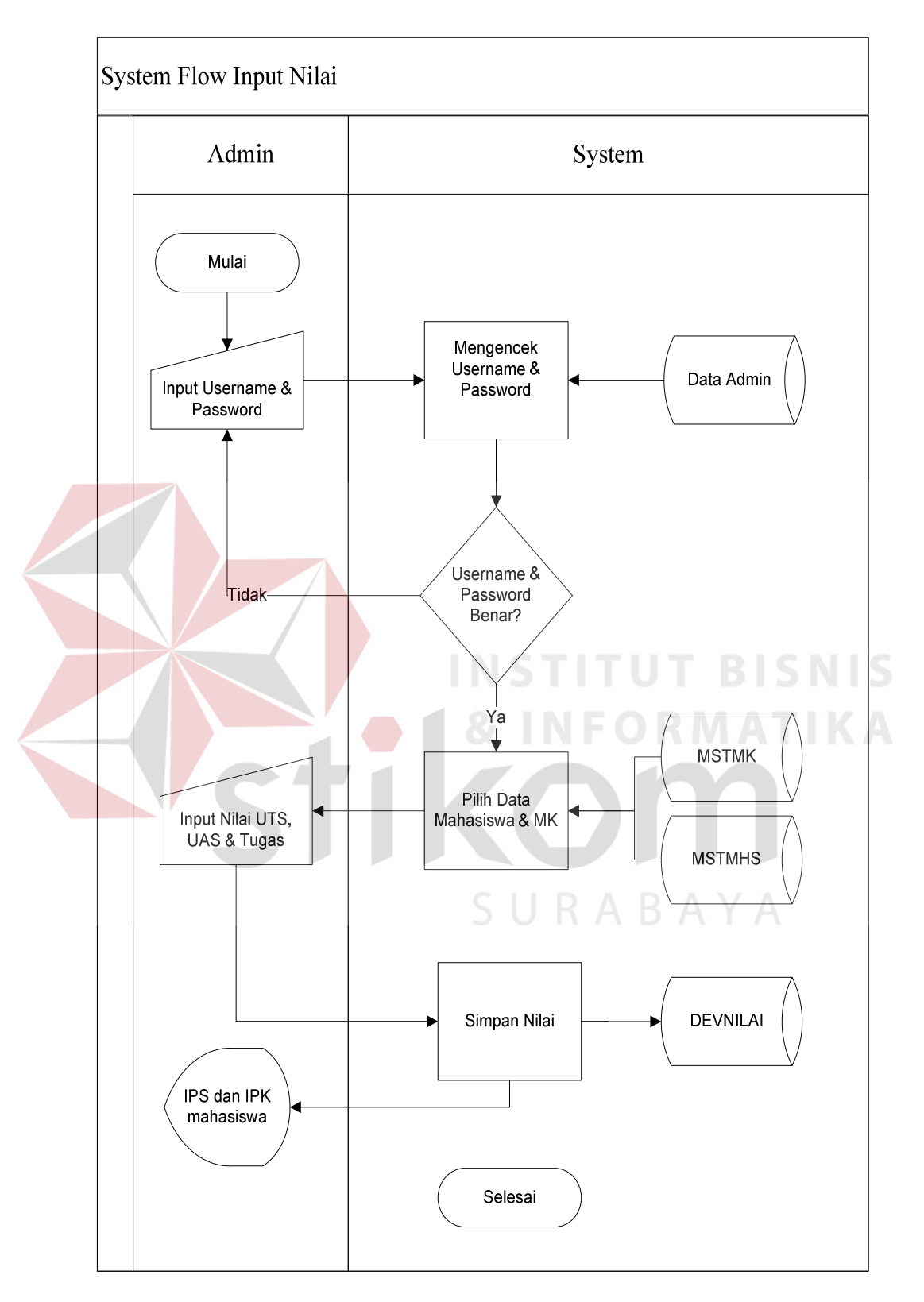

Gambar 4.4 *System Flow* Input Nilai

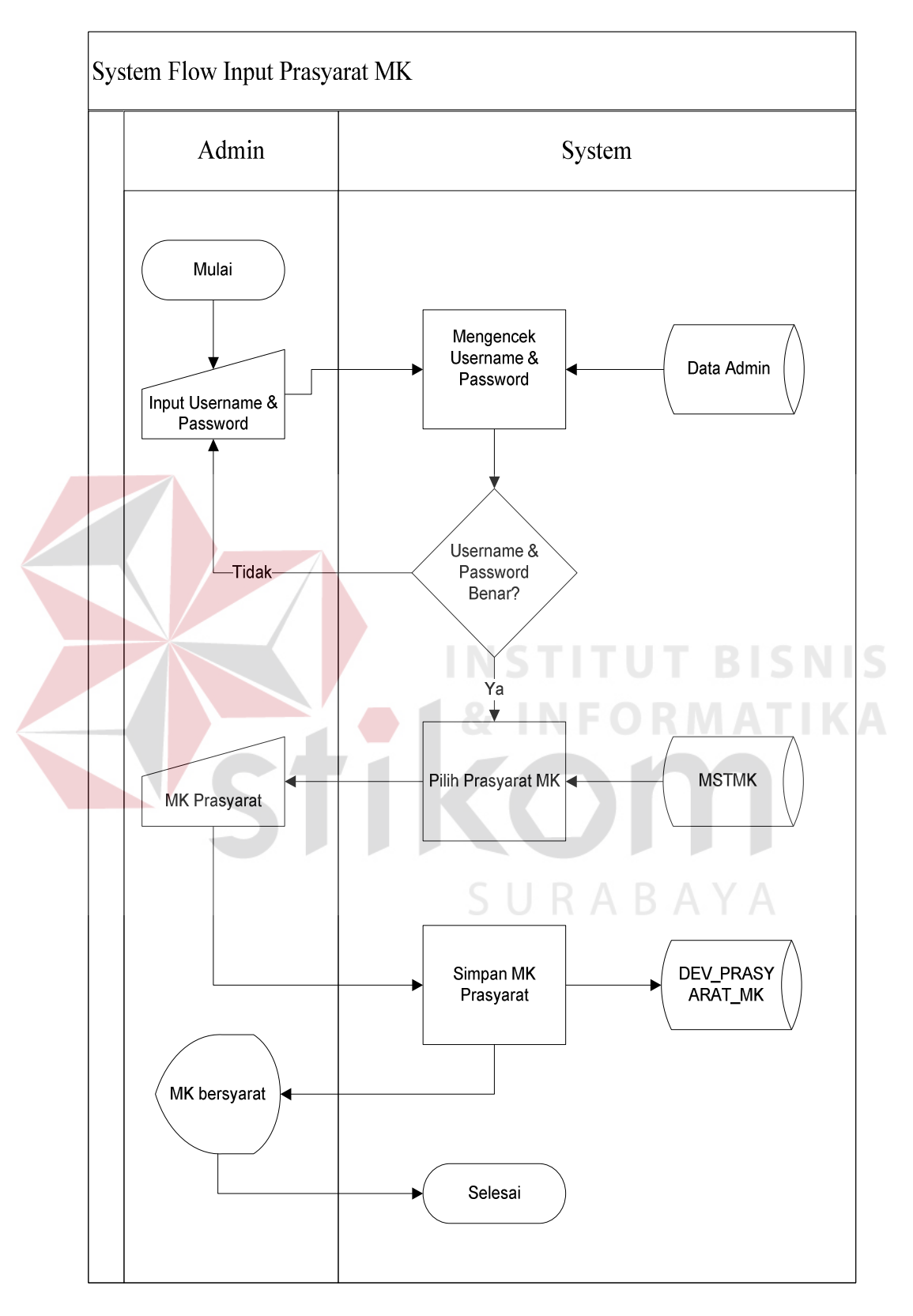

Gambar 4.5 *System Flow* Input Prasyarat MK

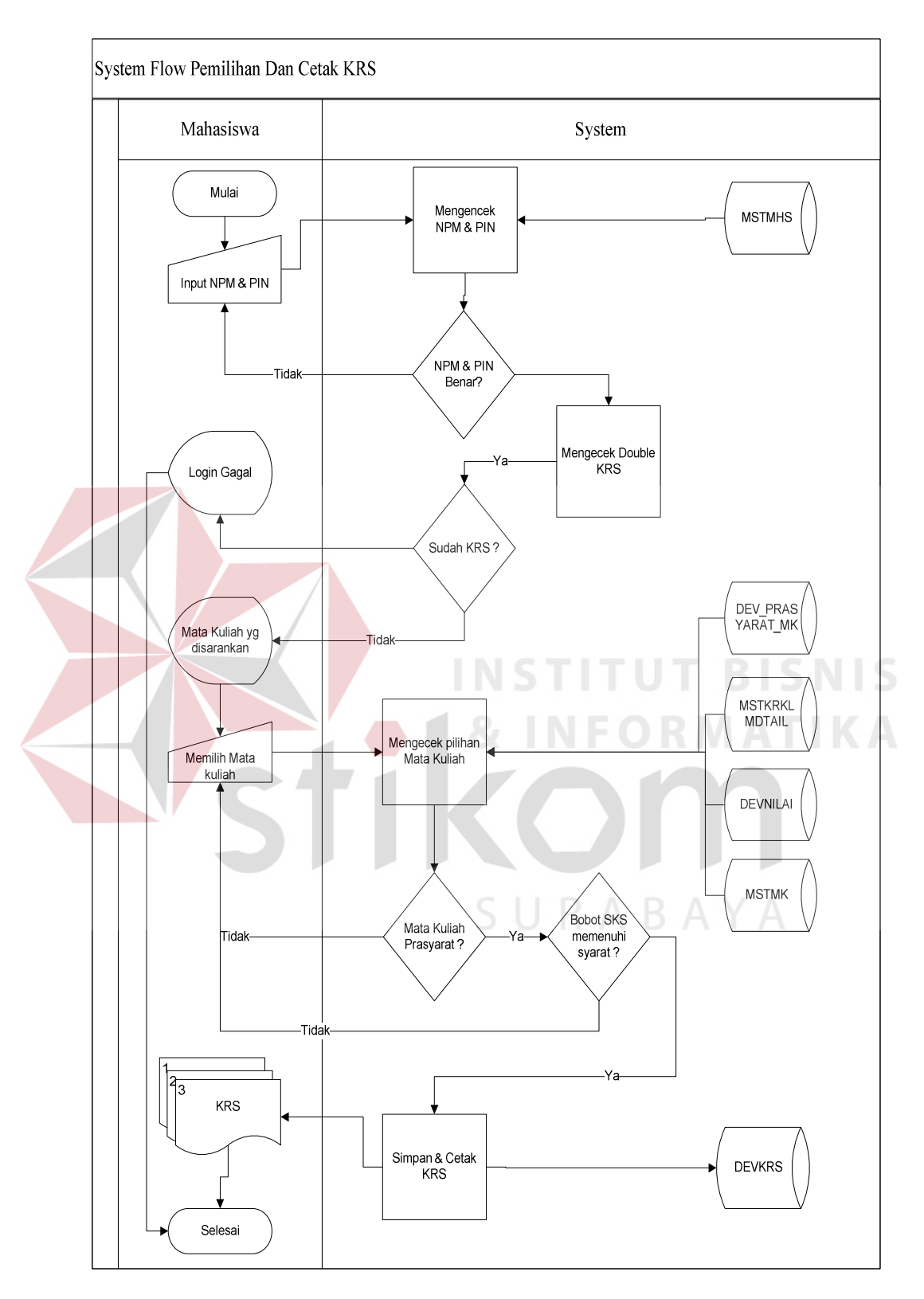

Gambar 4.6 *System Flow* Pemilihan Dan Cetak KRS

#### *4.2.2 DFD*

*Data Flow Diagram* (DFD) atau Diagram Aliran Data digunakan untuk menggambarkan arus data didalam sistem secara terstuktur dan jelas, menggambarkan arus data dari suatu sistem yang telah ada atau juga pada tahapan perencanaan. DFD juga dapat merupakan dokumentasi dari sistem yang baik. Dengan adanya DFD akan mempermudah dalam melakukan analisis sistem, sehingga pada akhirnya hasil dari perencanaan sistem dapat dilihat apakah sudah sesuai dengan yang diharapkan atau belum. DFD sendiri terdiri atas beberapa level yaitu *context diagram*, *level* 0, dan *level* 1. Pada *level context diagram*, dapat di *breakdown* menjadi diagram berjenjang sehingga bisa melihat proses-proses apa saja sebagai hasil *breakdown* dari *context diagram*. Berikut ini adalah DFD beserta penjelasannya :

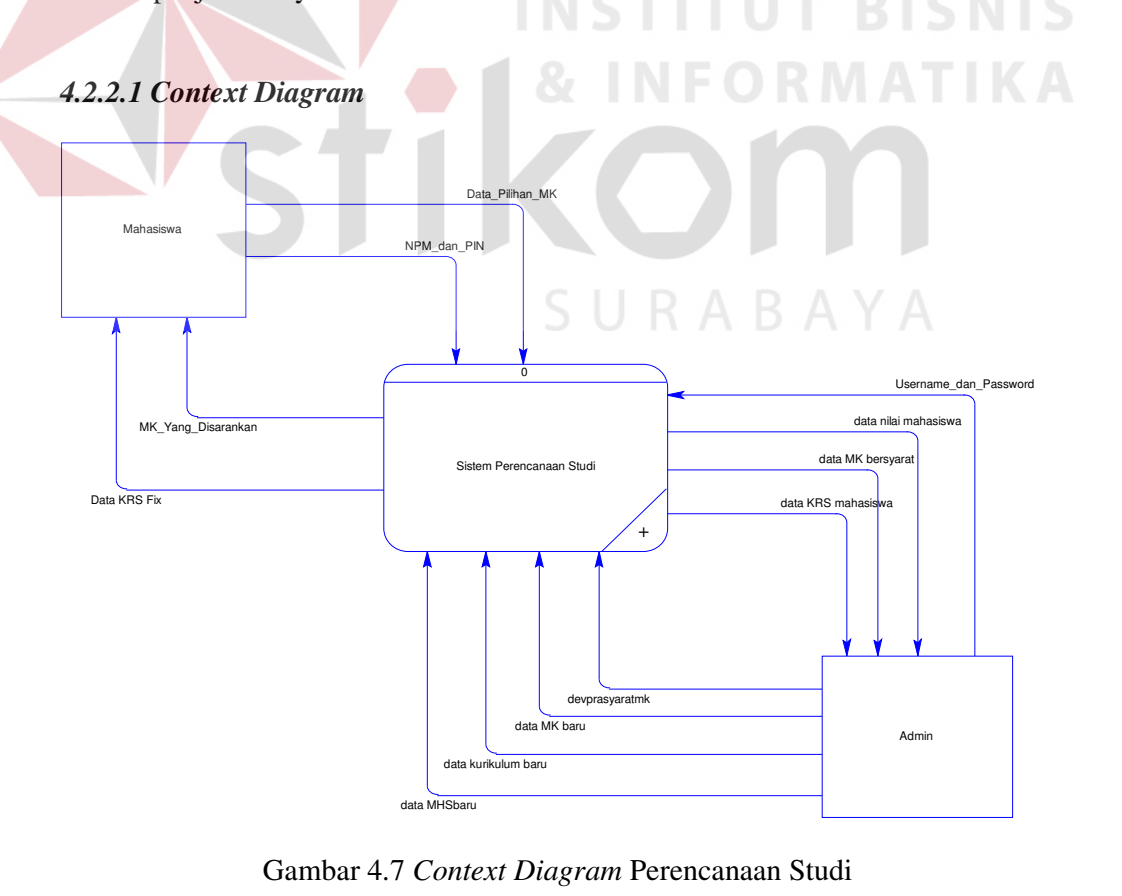

*Conext Diagram* merupakan DFD *level* awal yang terdiri dari 2 entitas, yaitu : Mahasiswa dan Admin. Dapat dilihat pada Gambar 4.7

#### *4.2.2.2* **Diagram Berjenjang**

Diagram Berjenjang merupakan hasil *breakdown* dari *context diagram*. Pada diagram berjenjang ini, meliputi beberapa sub dan subsub proses. Dapat dilihat pada Gambar 4.8

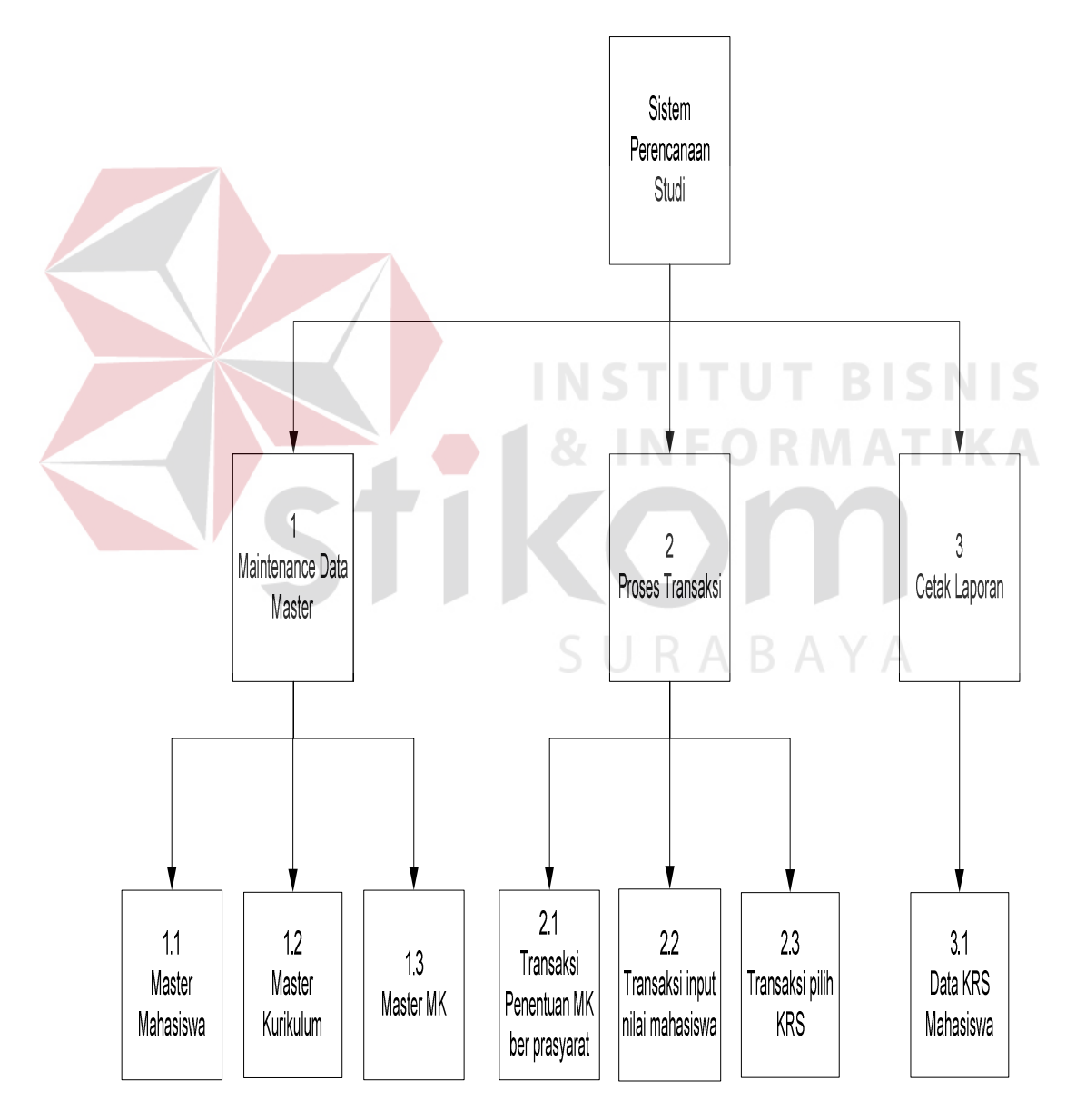

Gambar 4.8 Diagram Berjenjang Perencanaan Studi

#### *4.2.2.3* **DFD** *level* **0 Perencanaan Studi**

DFD *level* 0 merupakan penjabaran dari *context diagram*. Dimana pada *level* 0 ini terdapat 3 proses yaitu maintenance master, proses transaksi dan cetak laporan. Dapat dilihat pada Gambar 4.9

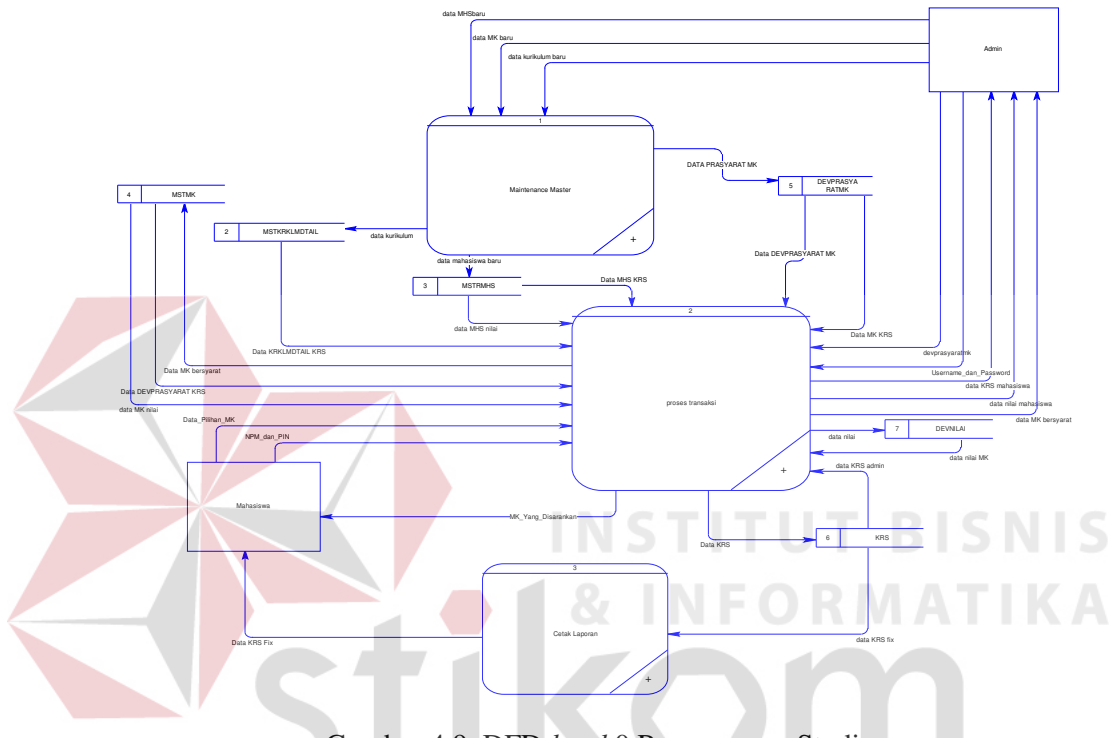

Gambar 4.9 DFD *level* 0 Perencanaan Studi

## *4.2.2.4* **DFD** *level* **1 Sub Maintenance Master**

DFD *level* 1 merupakan penjabaran dari DFD *level* 0 pada proses

maintenance master. Dapat dilihat pada Gambar 4.10

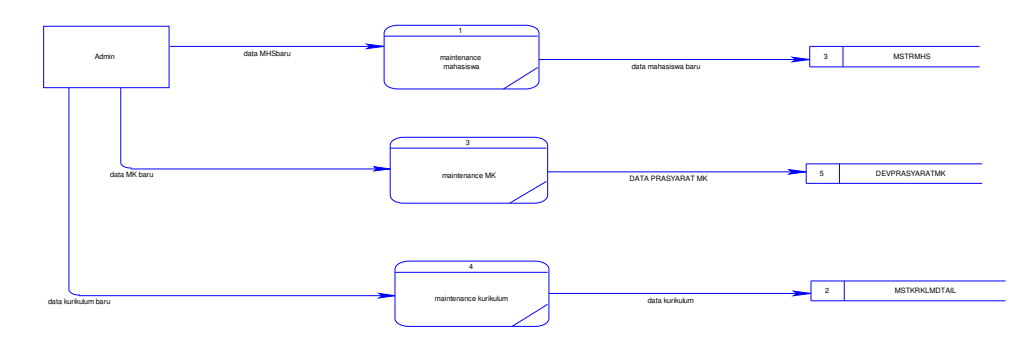

Gambar 4.10 DFD *level* 1 Sub Maintenance Master

#### *4.2.2.5* **DFD** *level* **1 Sub Proses Transaksi**

DFD *level* 1 merupakan penjabaran dari DFD *level* 0 pada proses

transaksi. Dapat dilihat pada Gambar 4.11

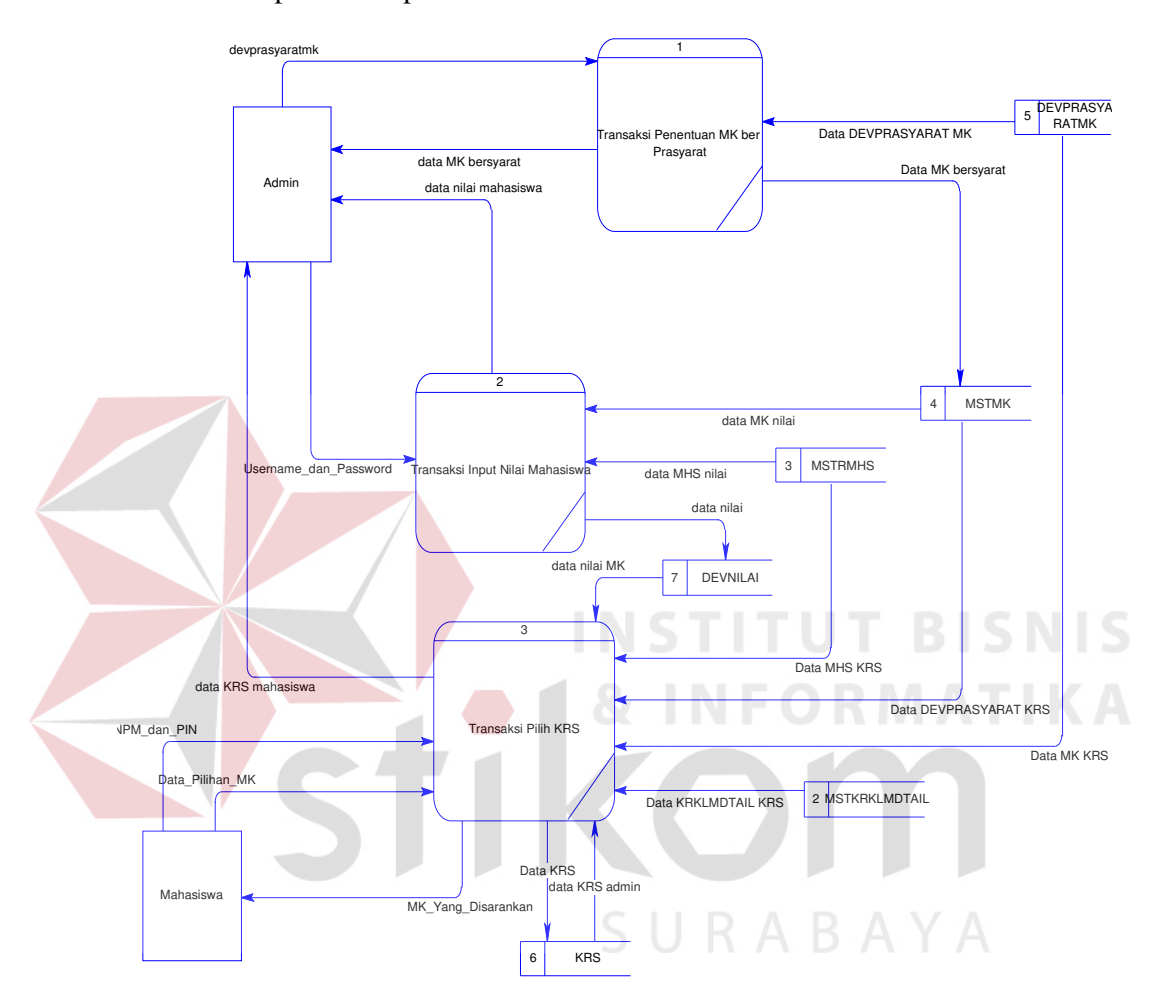

Gambar 4.11 DFD *level* 1 Sub Proses Transaksi

#### *4.2.2.6* **DFD** *level* **1 Sub Cetak Laporan**

DFD *level* 1 merupakan penjabaran dari DFD *level* 0 pada proses cetak

laporan. Dapat dilihat pada Gambar 4.12

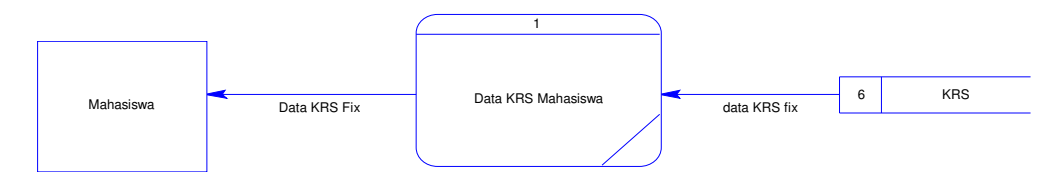

Gambar 4.12 DFD *level* 1 Sub Cetak Laporan

#### *4.2.3 ERD*

*Entity Relationship Diagram* (ERD) sendiri merupakan suatu notasi grafis dalam suatu pemodelan data konseptual yang mendiskripsikan hubungan antar penyimpan. ERD juga menunjukkan struktur keseluruhan kebutuhan data yang diperlukan, dalam ERD data tersebut digambarkan dengan menggunakan simbol entity.

Pada ERD *Conceptual Data Model* (CDM) dapat dijelaskan hubungan kardinalitas yang terjadi antar tabel. Terdapat pada Gambar 4.13 CDM Perencanaan Studi.

Sedangkan pada ERD *Physical Data Model* (PDM) dapat dijelaskan struktur database secara lengkap berserta nama field serta *primary key* dan *foreign key*. Terdapat pada Gambar 4.14 PDM Perencanaan Studi.

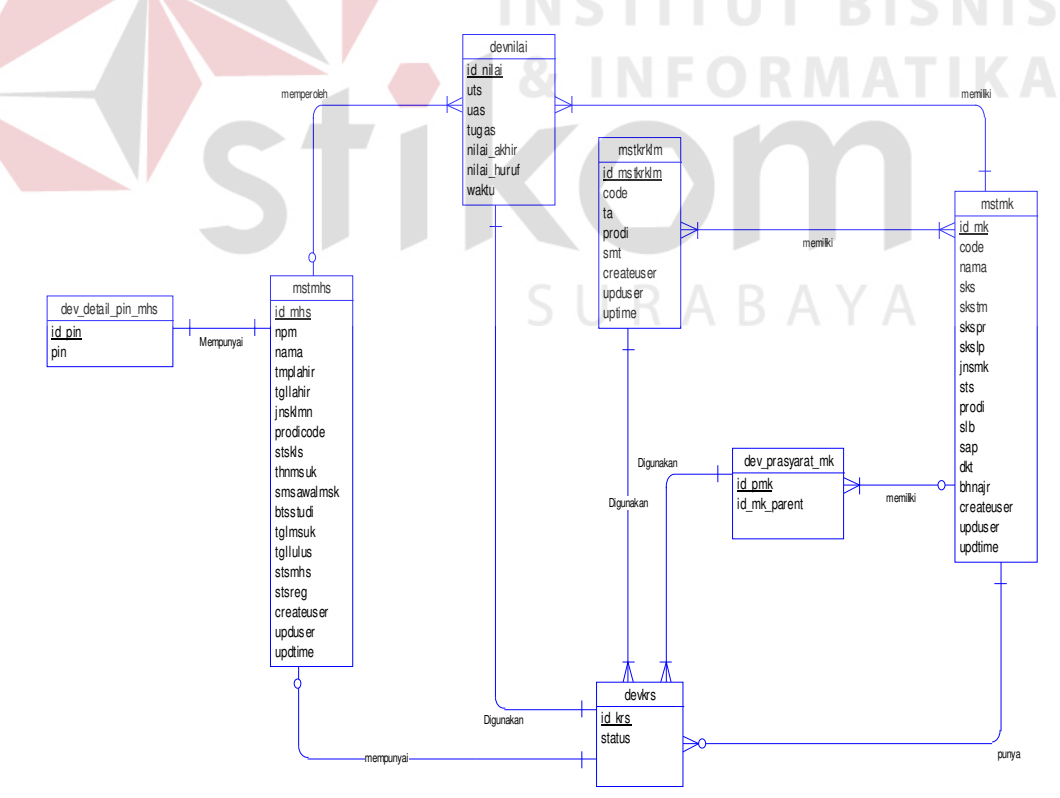

Gambar 4.13 CDM Perencanaan Studi

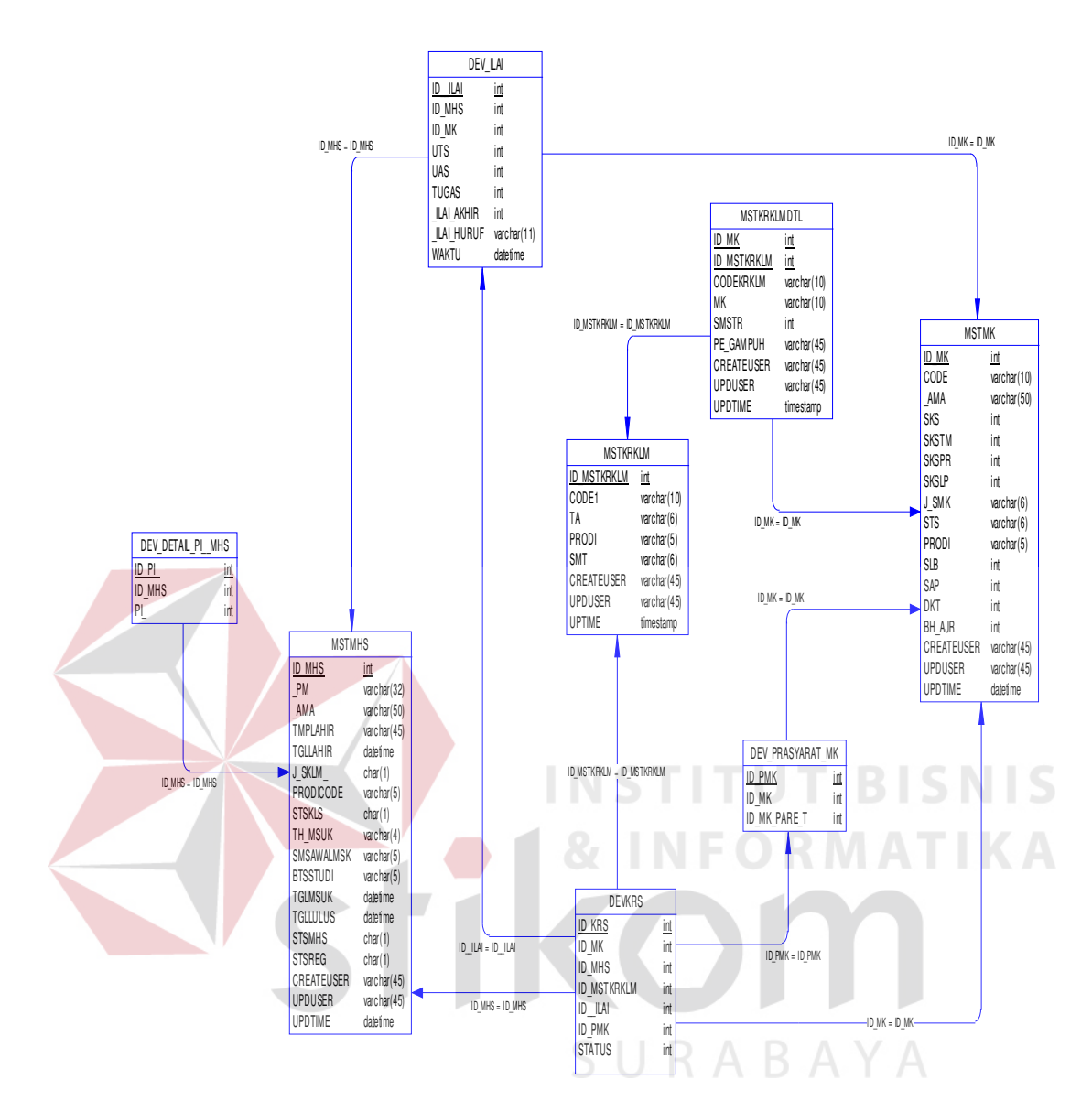

Gambar 4.14 PDM Perencanaan Studi

#### *4.2.4* **Struktur Tabel**

Struktur tabel pada Rancang Bangun Aplikasi Perencanaan Studi Berbasis Web Pada Jurusan Ilmu Administrasi Negara Di Universitas Wiraraja Sumenep ini dideskripsikan sebagai berikut:

- 1. Nama Tabel : MSTMHS
	- *Primary Key* : id\_mahasiswa

Foreign Key : -

Fungsi : Untuk menyimpan data mahasiswa

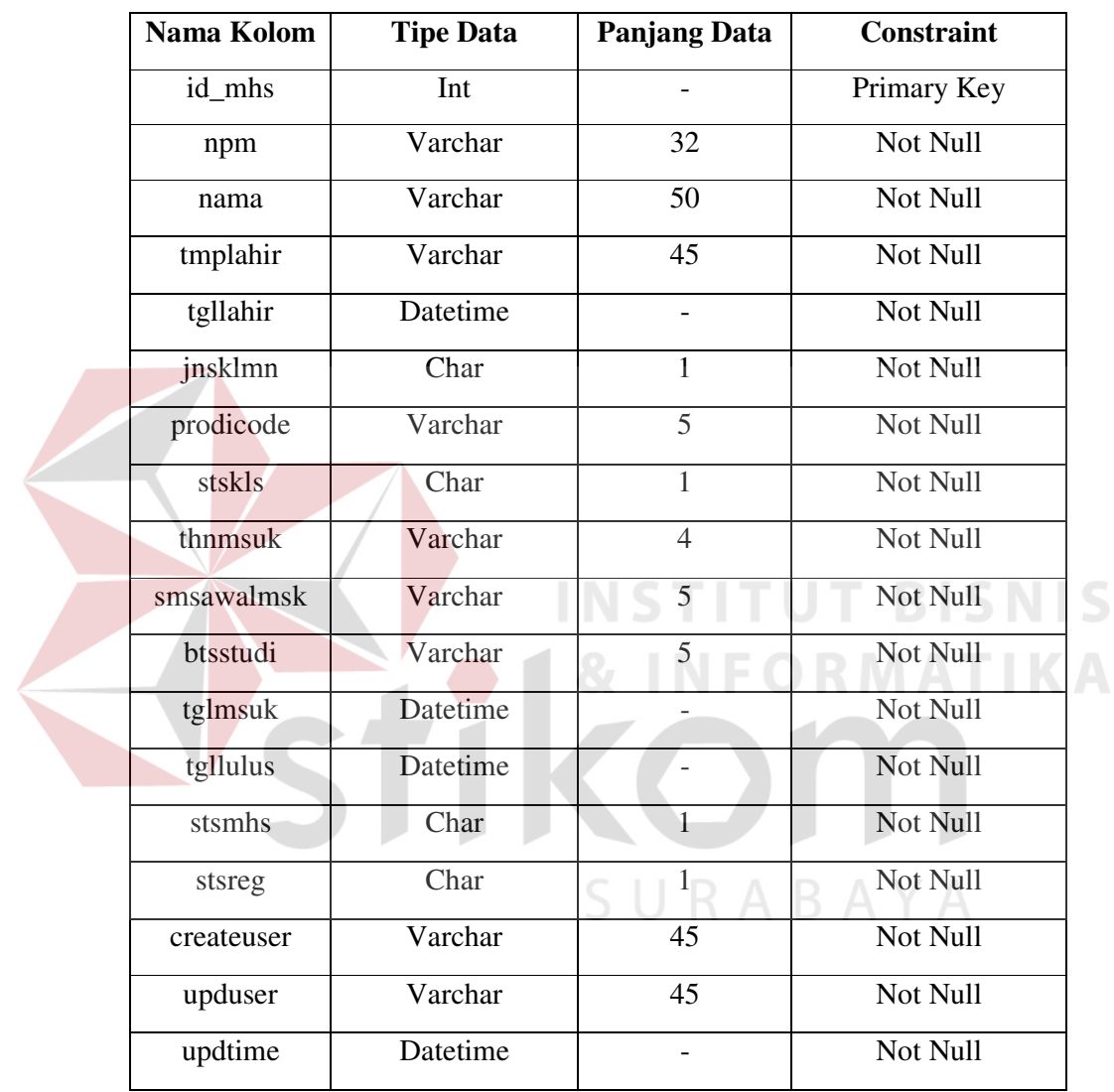

#### Tabel 4.1 Tabel MSTMHS

2. Nama Tabel : MSTMK *Primary Key* : id\_mk Foreign Key : -

Fungsi : Untuk menyimpan data matakuliah

|  | Nama Kolom | <b>Tipe Data</b> | <b>Panjang Data</b>      | Constraint    |
|--|------------|------------------|--------------------------|---------------|
|  | id_mk      | Int              | $\overline{a}$           | Primary Key   |
|  | code       | Varchar          | 10                       | Not Null      |
|  | nama       | Varchar          | $\overline{50}$          | Not Null      |
|  | sks        | Int              | $\overline{\phantom{0}}$ | Not Null      |
|  | skstm      | Int              | $\overline{a}$           | Not Null      |
|  | skspr      | Int              |                          | Not Null      |
|  | skslp      | Int              |                          | Not Null      |
|  | jnsmk      | Varchar          | 6                        | Not Null      |
|  | sts        | Varchar          | $\overline{6}$           | Not Null      |
|  | prodi      | Varchar          | $\overline{5}$           | Not Null<br>S |
|  | slb        | Int              |                          | Not Null      |
|  | sap        | Int              |                          | Not Null      |
|  | dkt        | Int              |                          | Not Null      |
|  | bhnajr     | Int              |                          | Not Null      |
|  | createuser | Varchar          | 45                       | Not Null      |
|  | upduser    | Varchar          | $\overline{45}$          | Not Null      |
|  | updtime    | Datetime         |                          | Not Null      |

Tabel 4.2 Tabel MSTMK

3. Nama Tabel : MSTKRKLM

*Primary Key* : id\_mstkrklm

Foreign Key : -

# Fungsi : Untuk menyimpan data kurikulum

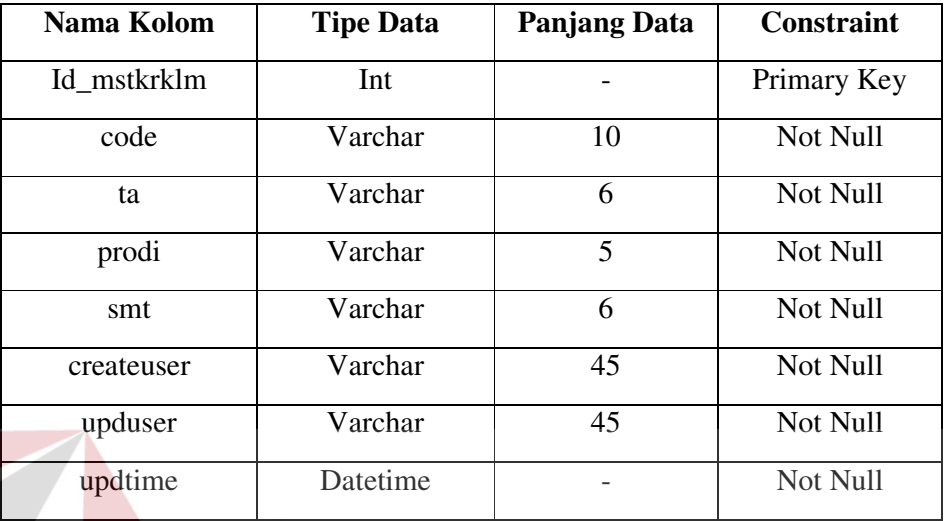

#### Tabel 4.3 Tabel MSTKRKLM

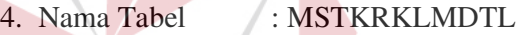

*Primary Key* : id\_mk

# **INST**

Foreign Key : id\_mstkrklm

Fungsi : Untuk menyimpan detail kurikulum

# Tabel 4.4 Tabel MSTKRKLMDTL

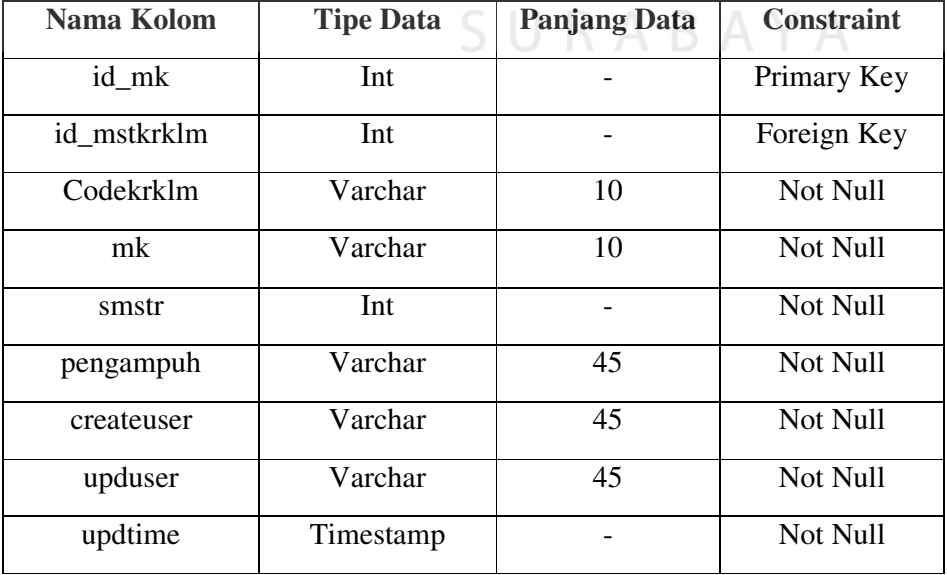

**TBISNIS** 

**MATIKA** 

## 5. Nama Tabel :DEV\_DETAIL\_PIN\_MHS

*Primary Key* : id\_pin

Foreign Key : id\_mhs

Fungsi : Untuk menyimpan PIN mahasiswa

Tabel 4.5 Tabel DEV\_DETAIL\_PIN\_MHS

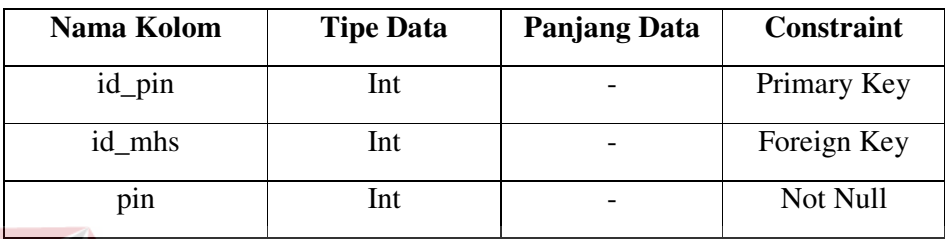

6. Nama Tabel : DEV\_NILAI

*Primary Key* : id\_nilai

# Foreign Key : id\_mhs, id\_mk N S T T U T B I S N I S

Fungsi : Untuk menyimpan nilai mahasiswa

Tabel 4.6 Tabel DEV\_NILAI

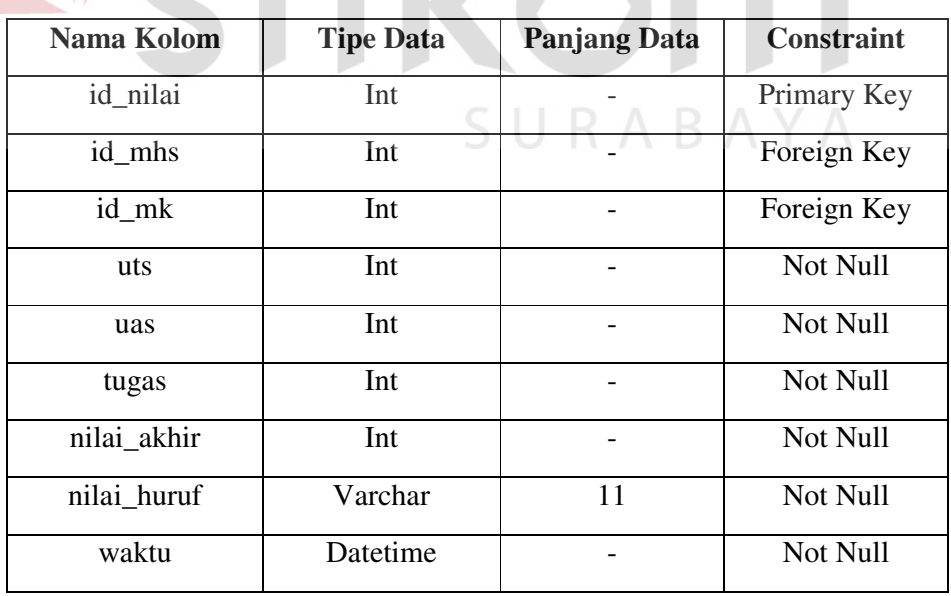

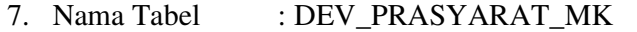

 *Primary Key* : id\_pmk Foreign Key : id\_mk

Fungsi : Untuk menyimpan prasyarat mk mahasiswa

Tabel 4.7 Tabel DEV\_PRASYARAT\_MK

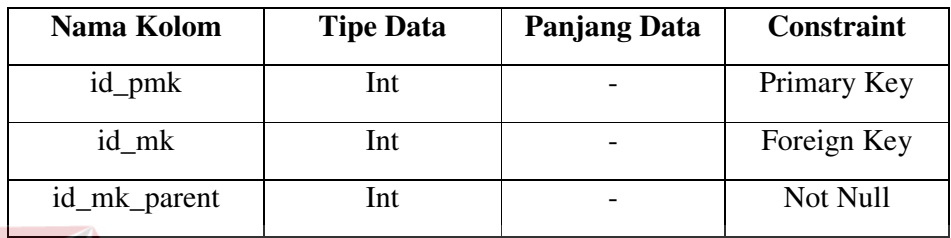

8. Nama Tabel : DEVKRS

*Primary Key* : id\_krs

Foreign Key : id\_mk, id\_mhs, id\_mstkrklm, id\_nilai, id\_pmk Fungsi : Untuk menyimpan KRS mahasiswa

Tabel 4.8 Tabel DEV\_KRS

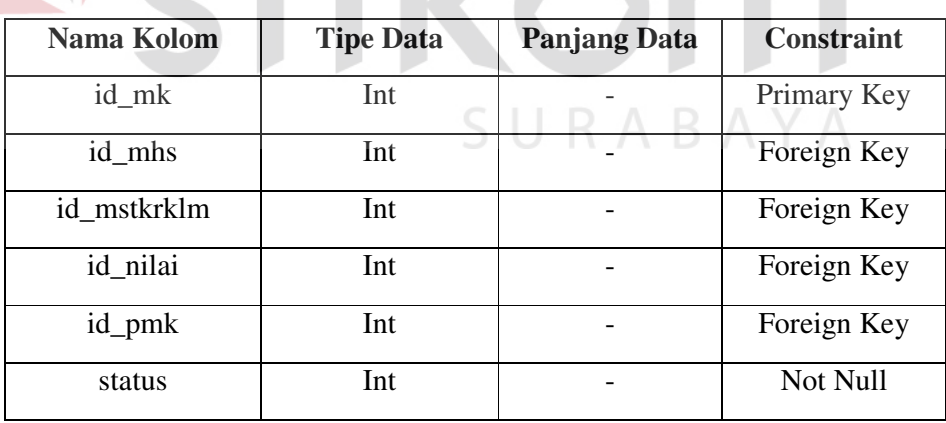

#### *4.2.5* **Desain Input Output**

Dari *system flow,* DFD, ERD, dan Struktur Tabel yang telah dibuat sebelumnya, maka dari hasil tersebut akan terbentuk suatu desain input output yang merupakan gambaran dari Aplikasi Perencanaan Studi.

#### *4.2.5.1* **Desain Input Output Admin**

#### *4.2.5.1.1* **Desain Form Login Admin**

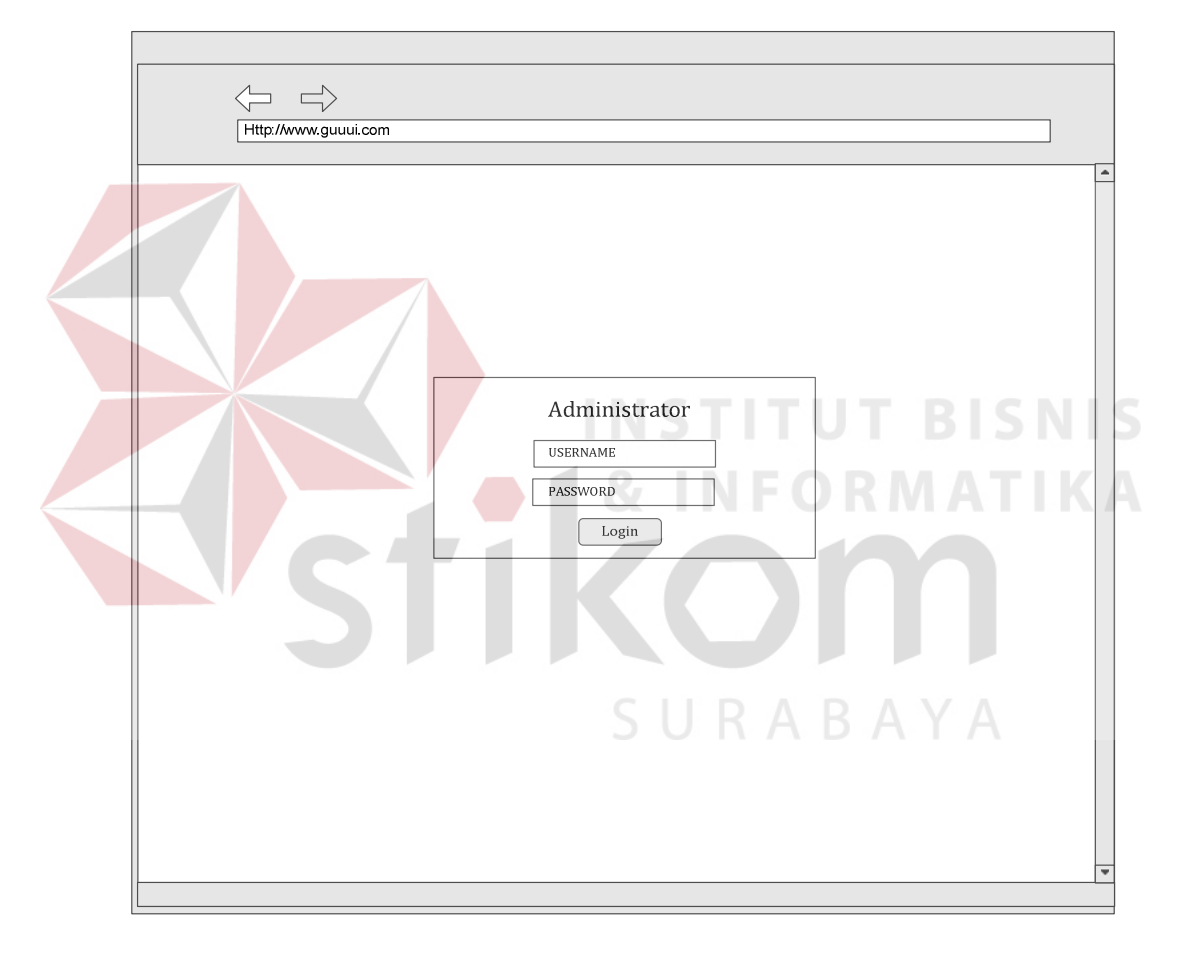

Gambar 4.15 Desain Form Login Admin

Desain Form Login Admin pada gambar 4.15 digunakan untuk login setelah pengguna mendapatkan *username* dan *password*. Untuk dapat login kedalam menu utama, pengisian *username* dan *password* harus sesuai, serta jabatan yang dapat login hanyalah admin */* karyawan BAAK. Button login digunakan untuk masuk kedalam menu utama.

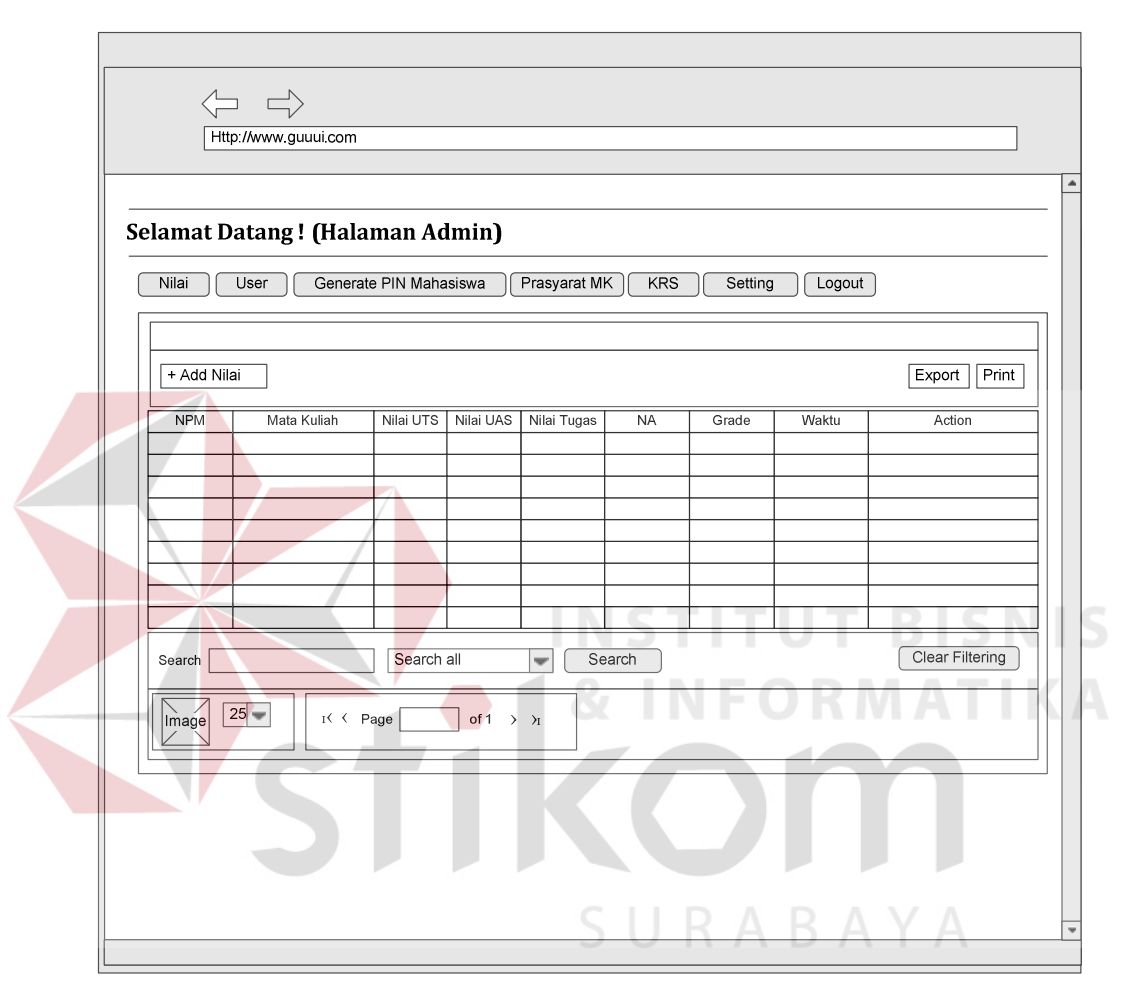

*4.2.5.1.2* **Desain Form Halaman Admin Nilai** 

Gambar 4.16 Desain Form Halaman Admin Nilai

Desain Form Halaman Admin Nilai pada Gambar 4.16 merupakan form nilai mahasiswa keseluruhan dari matakuliah yang sudah diambil. Form ini bertujuan untuk memetakan nilai uts, uas dan tugas yang nantinya akan menghasilkan nilai akhir yang nantinya akan menentukan grade kelulusan matakuliah mahasiswa, serta berfungsi dalam menentukan ips/ipk dalam menentukan bobot sks yang akan ditempuh.

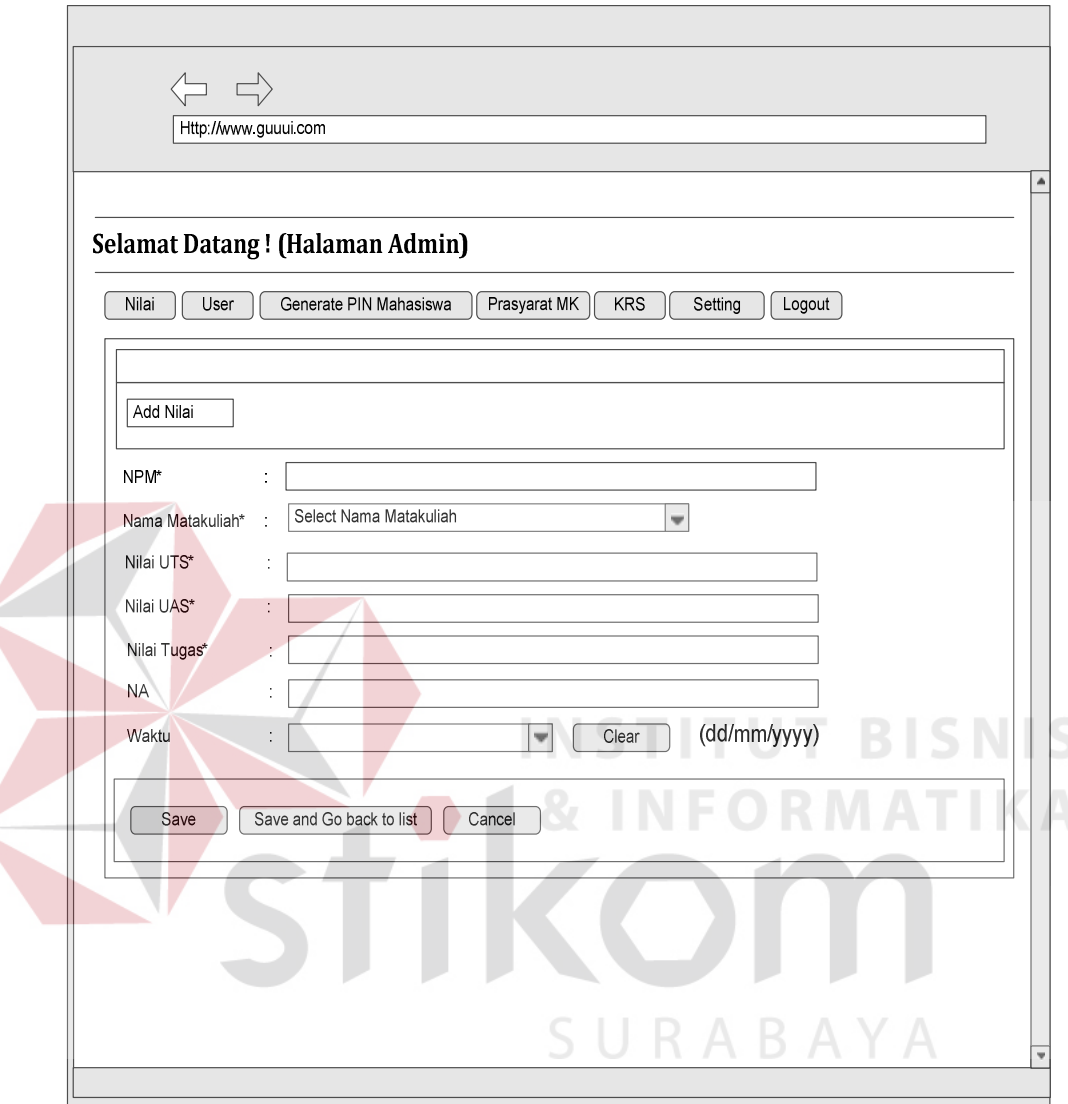

*4.2.5.1.3* **Desain Form Add Nilai** 

Gambar 4.17 Desain Form Add Nilai

Desain Form Add Nilai pada gambar 4.17 merupakan form yang digunakan untuk penginputan nilai matakuliah yang sudah ditempuh dengan memsaukkan NPM, nama matakuliah, nilai uts, uas, tugas dan waktu penginputan nilai, nilai akhir didapat dari uts, uas dan tugas. Admin dapat menyimpan dan kembali pada form halaman admin nilai, jika ada penambahan nilai matakuliah lagi admin dapat melakukan save tanpa kembali pada form halaman admin nilai.

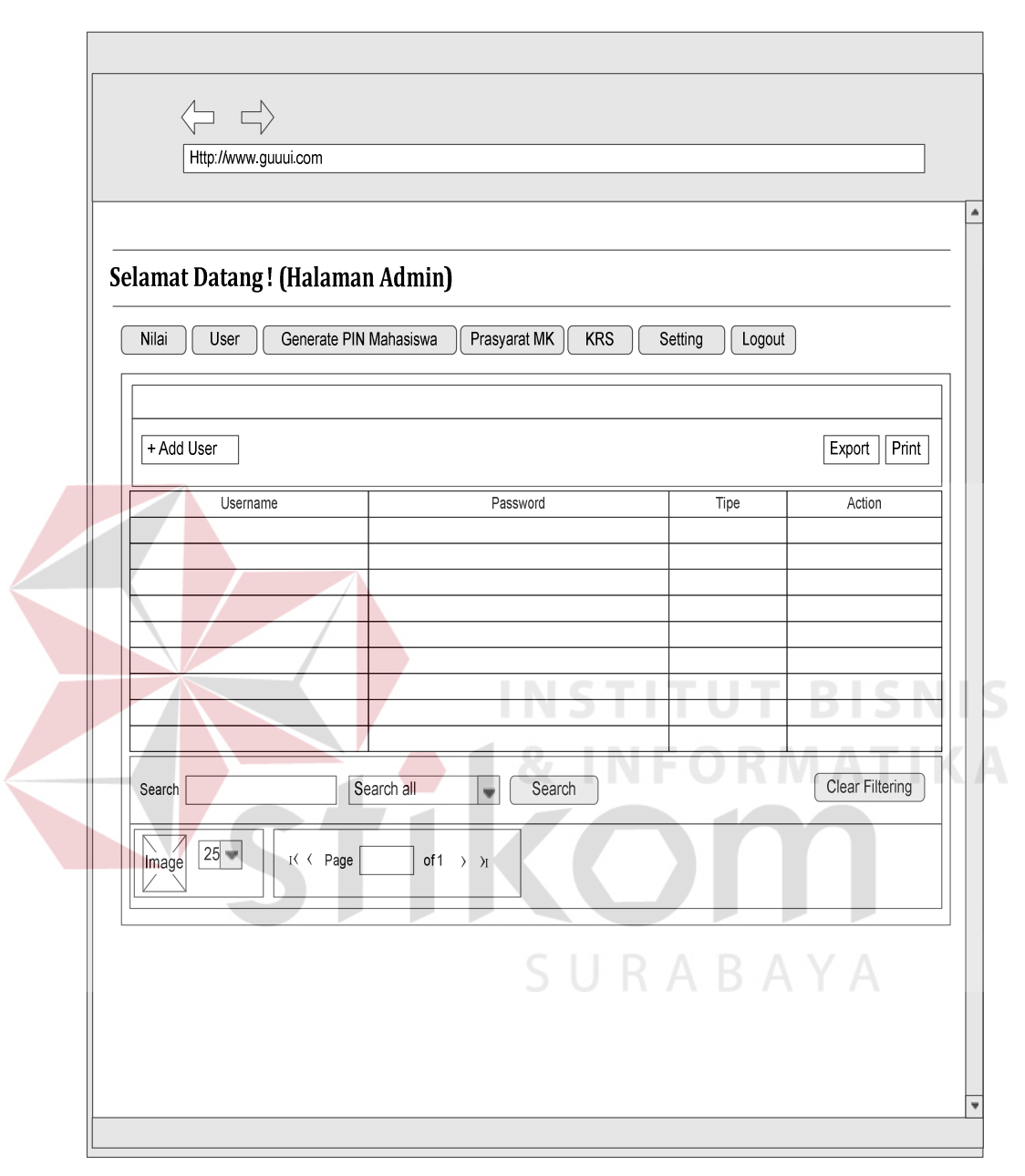

*4.2.5.1.4* **Desain Form Halaman Admin User** 

Gambar 4.18 Desain Form Halaman Admin User

Desain Form Halaman Admin User pada Gambar 4.18 merupakan form user / karyawan yang nantinya akan mempunyai hak akses terhadap *system*. Form ini bertujuan untuk memetakan user / karyawan yang dapat bertindak sebagai admin khususnya BAAK, form tersebut terdapat username, password dan tipe.

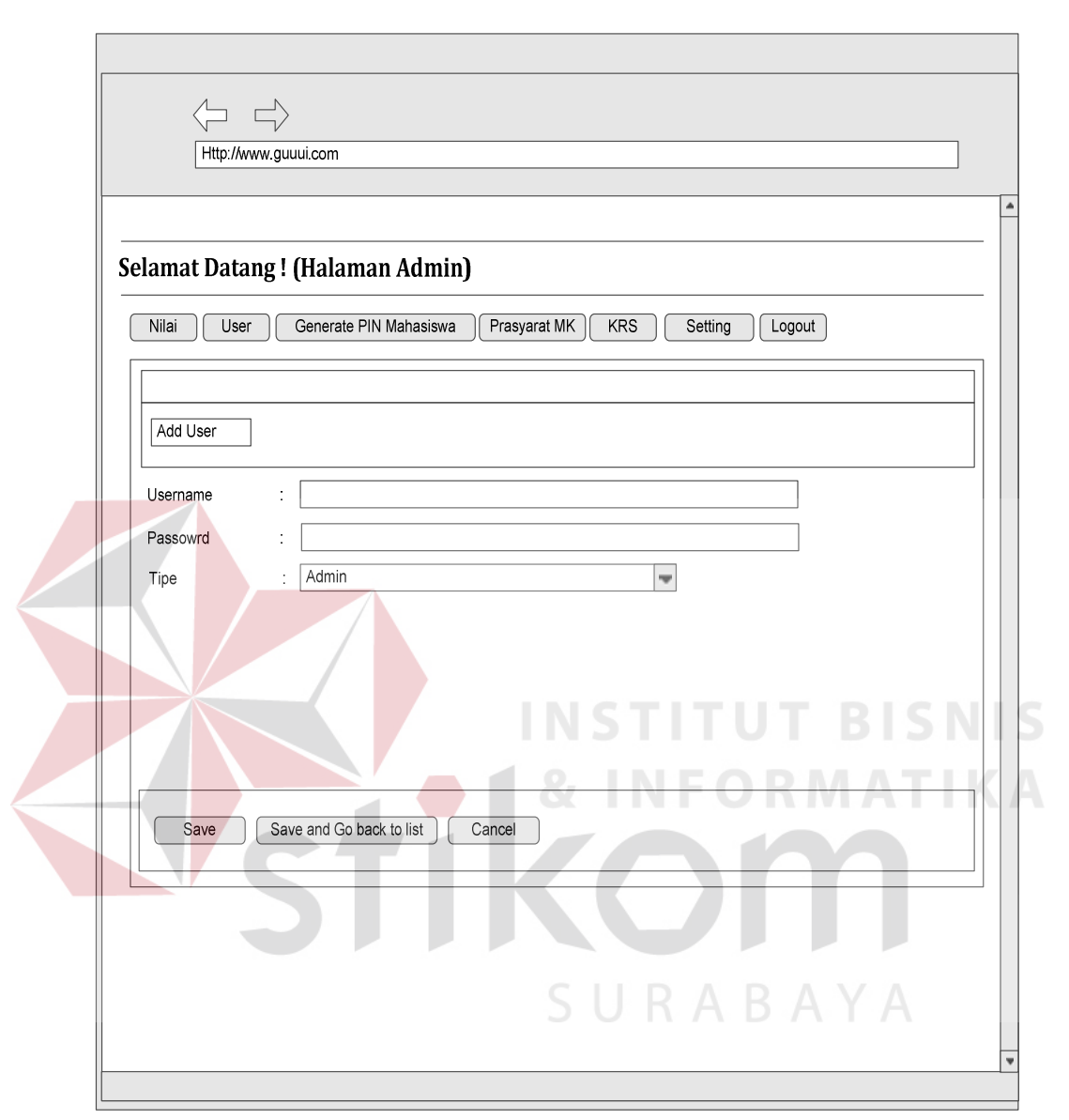

#### *4.2.5.1.5* **Desain Form Add User**

Gambar 4.19 Desain Form Add User

Desain Form Add User pada gambar 4.19 merupakan form yang digunakan untuk membuat user baru dengan memasukkan username, password dan tipe. User dapat menyimpan dan kembali pada form halaman admin user, jika ada penambahan user lagi dapat melakukan save tanpa kembali pada form halaman admin user.

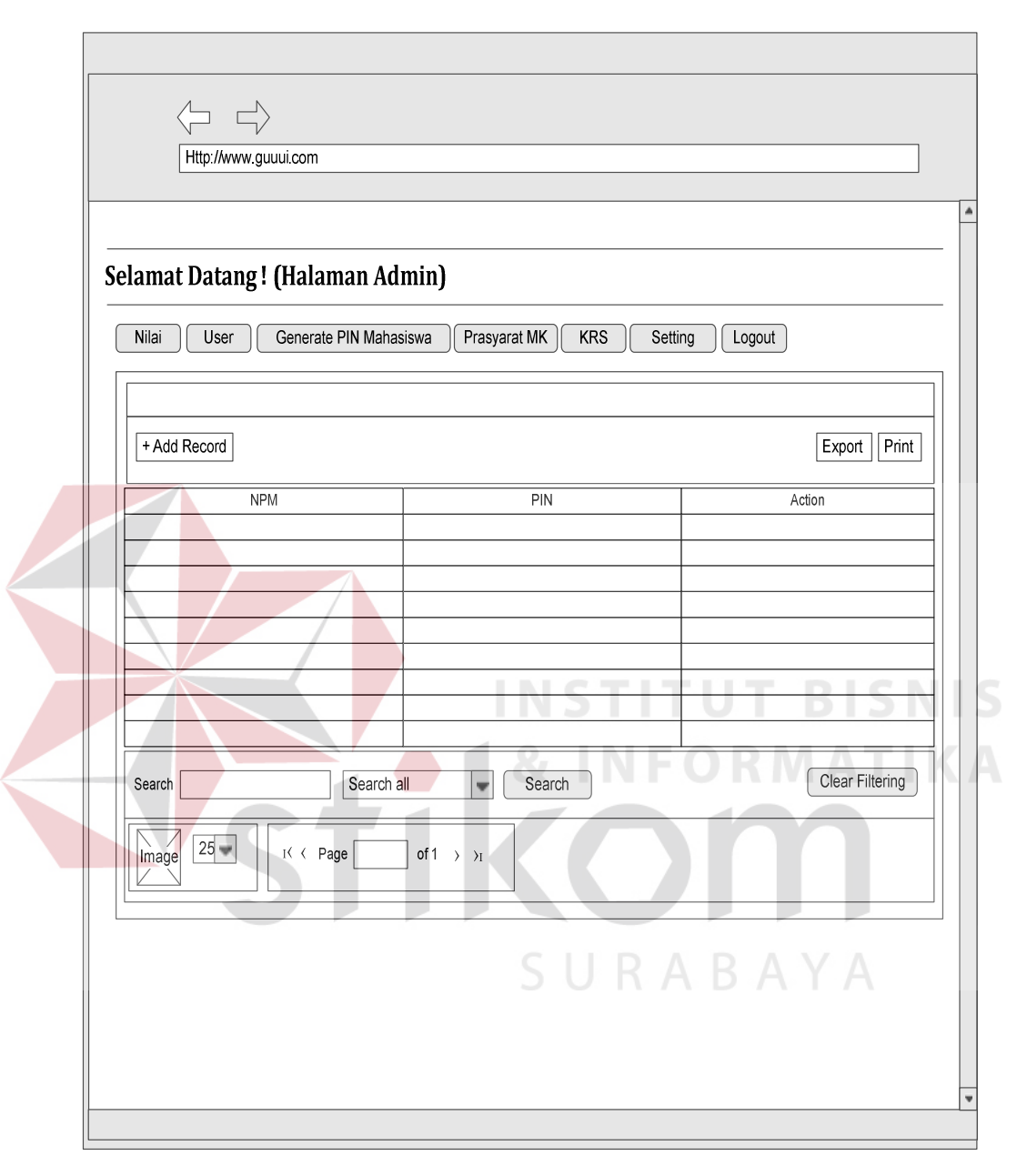

*4.2.5.1.6* **Desain Form Halaman Generate PIN Mahasiswa** 

Gambar 4.20 Desain Form Halaman Generate PIN Mahasiswa

Desain Form Halaman Generate PIN Mahasiswa pada Gambar 4.20 merupakan form generate PIN mahasiswa yang nantinya digunakan untuk melakukan KRS. Form ini bertujuan untuk memetakan NPM dan PIN mahasiswa yang ada pada fakultas Administrasi.

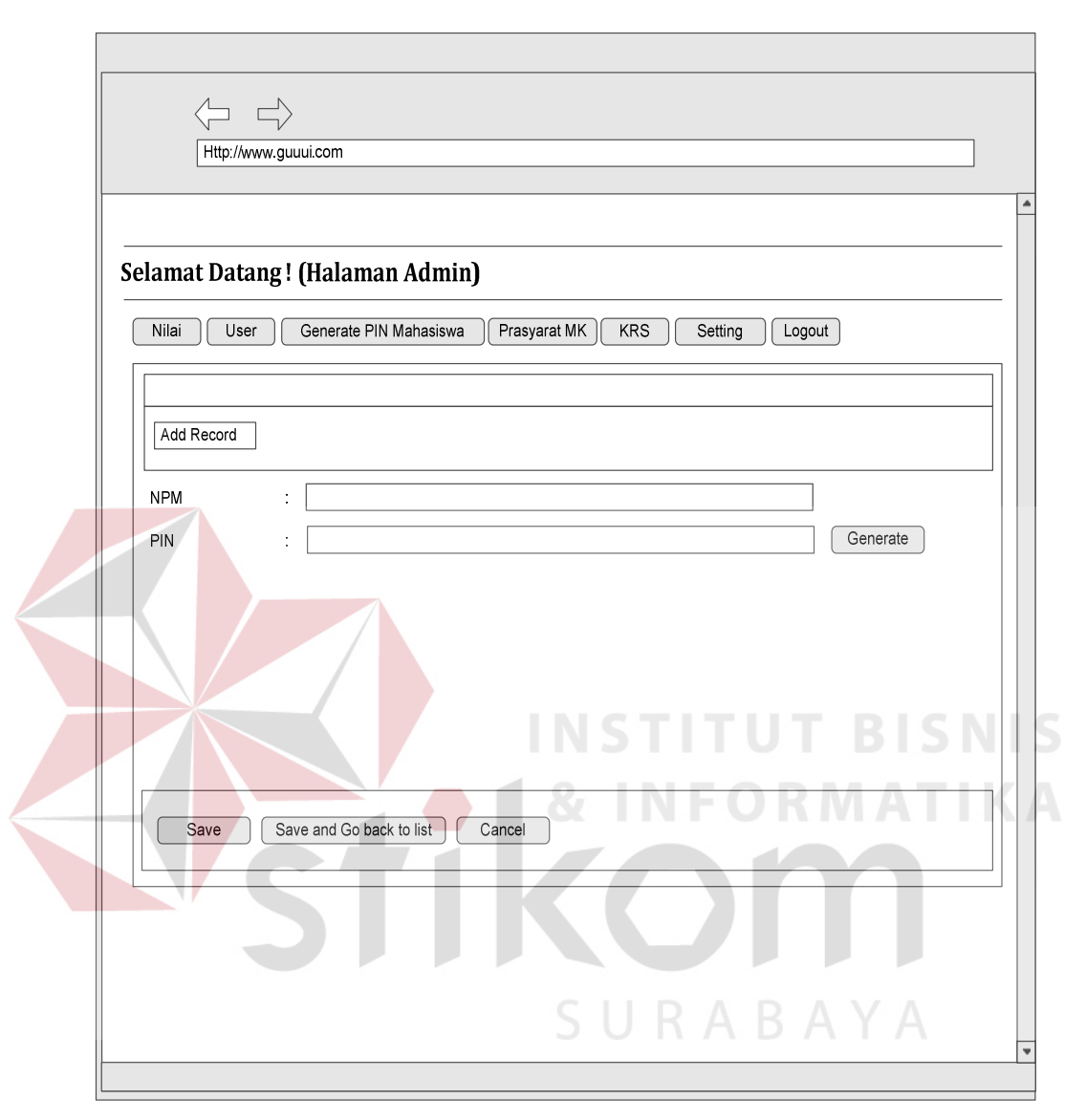

*4.2.5.1.7* **Desain Form Add Record** 

Gambar 4.21 Desain Form Add Record

Desain Form Add Record pada gambar 4.21 merupakan form yang digunakan untuk membuat PIN baru unutk mahasiswa dengan memasukkan NPM. Pembuatan PIN akan dilakukan secara generate oleh *system*. Admin dapat menyimpan dan kembali pada form halaman generate pin mahasiswa, jika ada pembuatan PIN untuk mahasiswa lain admin dapat melakukan save tanpa kembali pada form halaman generate pin mahasiswa.

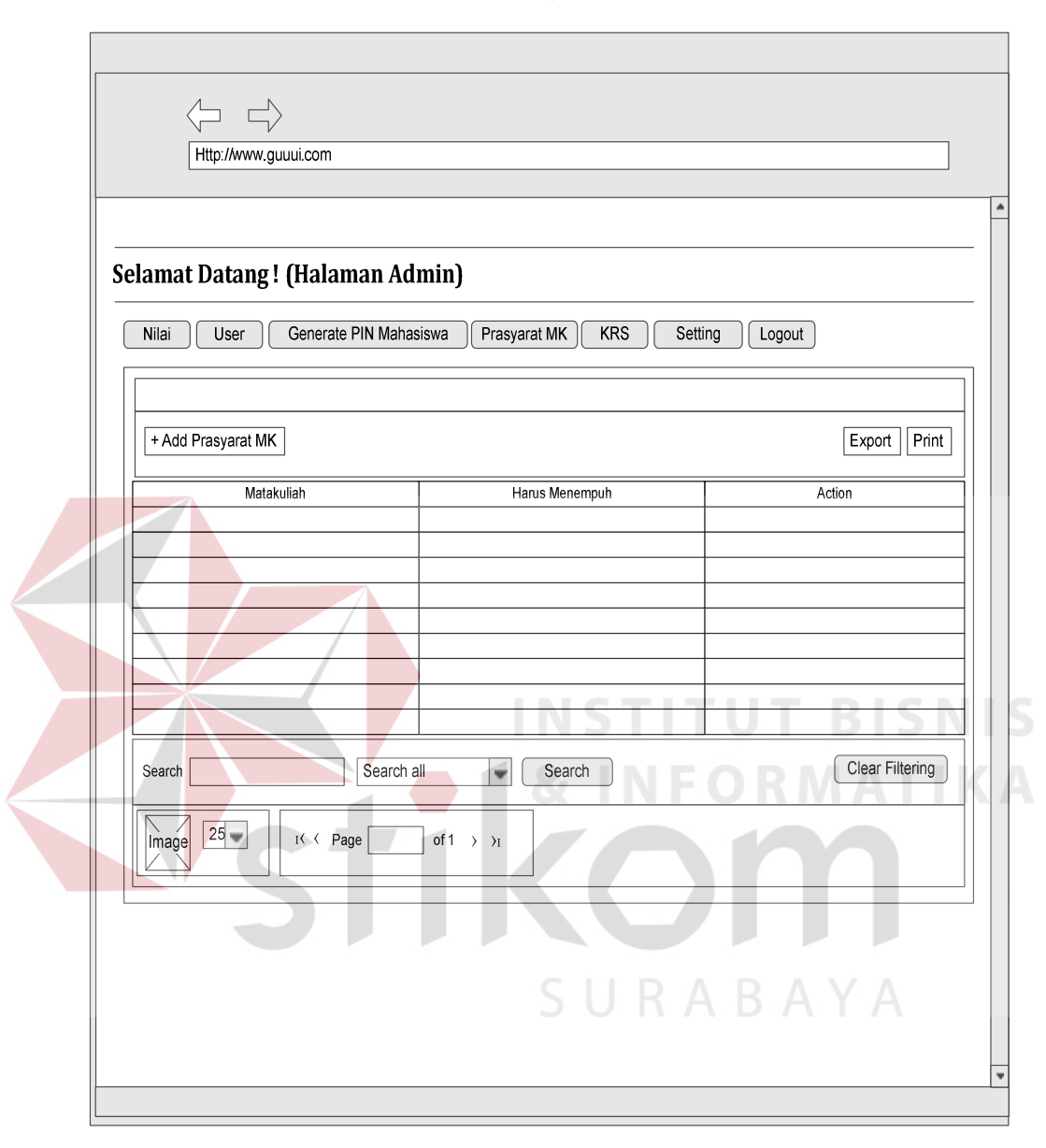

*4.2.5.1.8* **Desain Form Halaman Prasyarat MK** 

Gambar 4.22 Desain Form Halaman Prasyarat MK

Desain Form Halaman Prasyarat MK pada Gambar 4.22 merupakan form prasyarat mk mahasiswa yang harus ditempuh. Form ini bertujuan untuk memetakan matakuliah yang harus ditempuh dulu sebelum mengambil matakuliah selanjutnya. Dalam form tersebut terdapat matakuliah dan matakuliah harus tempuh.

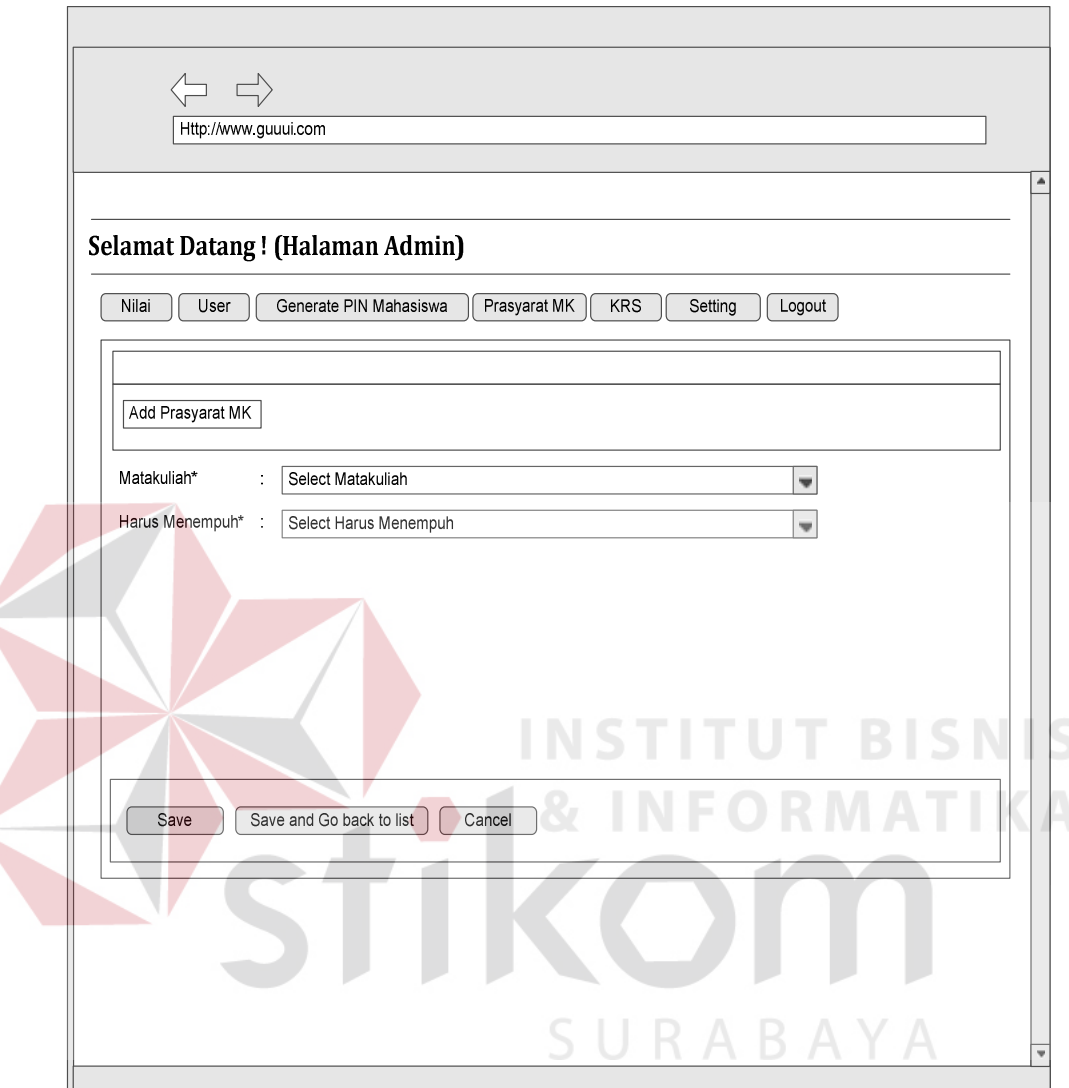

*4.2.5.1.9* **Desain Form Add Prasyarat MK** 

Gambar 4.23 Desain Form Add Prasyarat MK

Desain Form Add Prasyarat MK pada gambar 4.23 merupakan form yang digunakan untuk menentukan matakuliah mana yang harus mempunyai prasyarat matakuliah yang harus ditempuh terlebih dahulu dengan memsaukkan matkuliah dan matakuliah harus tempuh. Admin dapat menyimpan dan kembali pada form halaman admin halaman prasyarat mk, jika ada penambahan prasyarat matakuliah lagi admin dapat melakukan save tanpa kembali pada form halaman prasyarat mk.

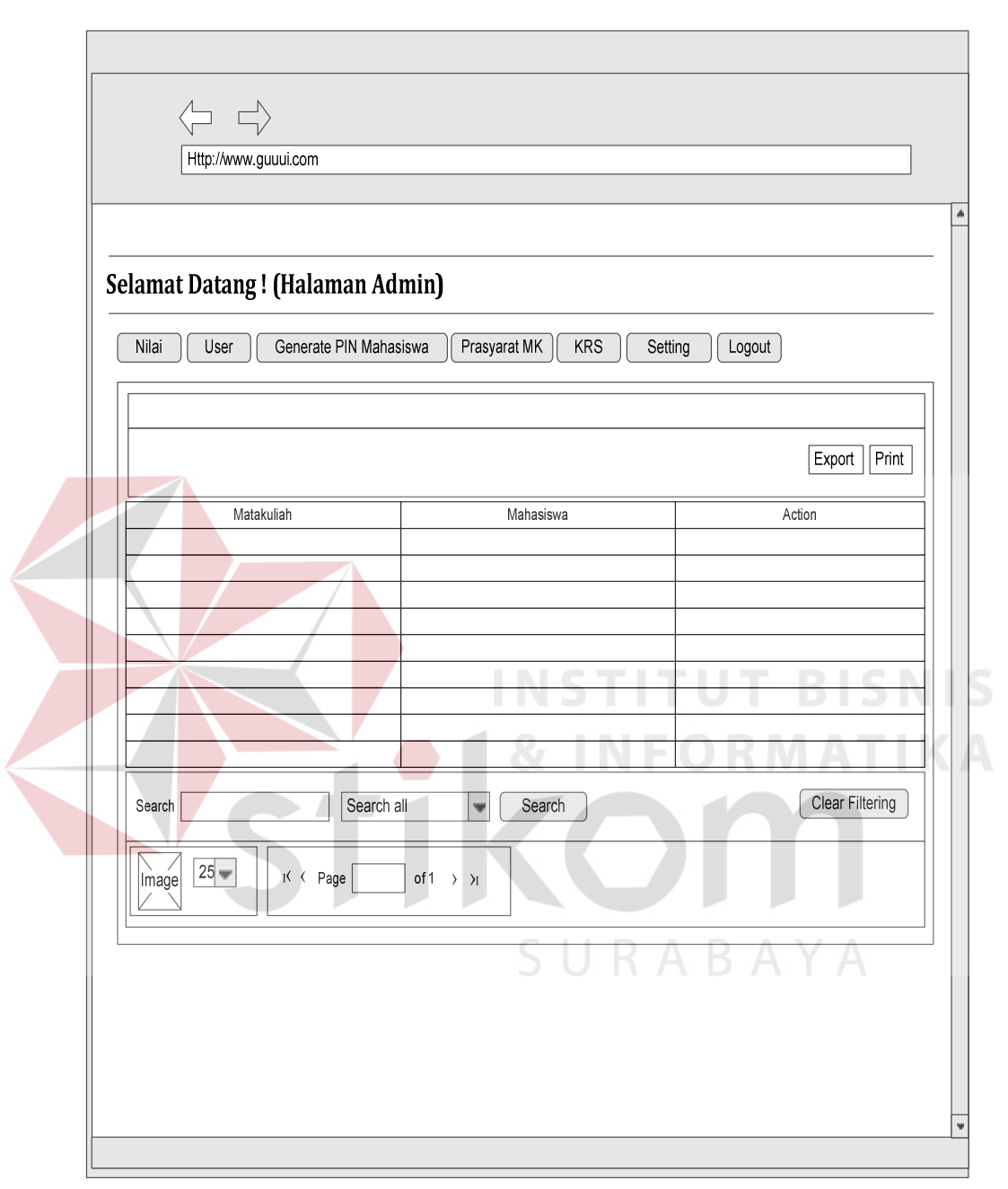

#### *4.2.5.1.10* **Desain Form KRS**

Gambar 4.24 Desain Form KRS

Desain Form KRS pada Gambar 4.24 merupakan form KRS dari keseluruhan mahasiswa pada fakultas administrasi. Form ini bertujuan untuk memetakan NPM dan matakuliah mahasiswa keseluruhan.

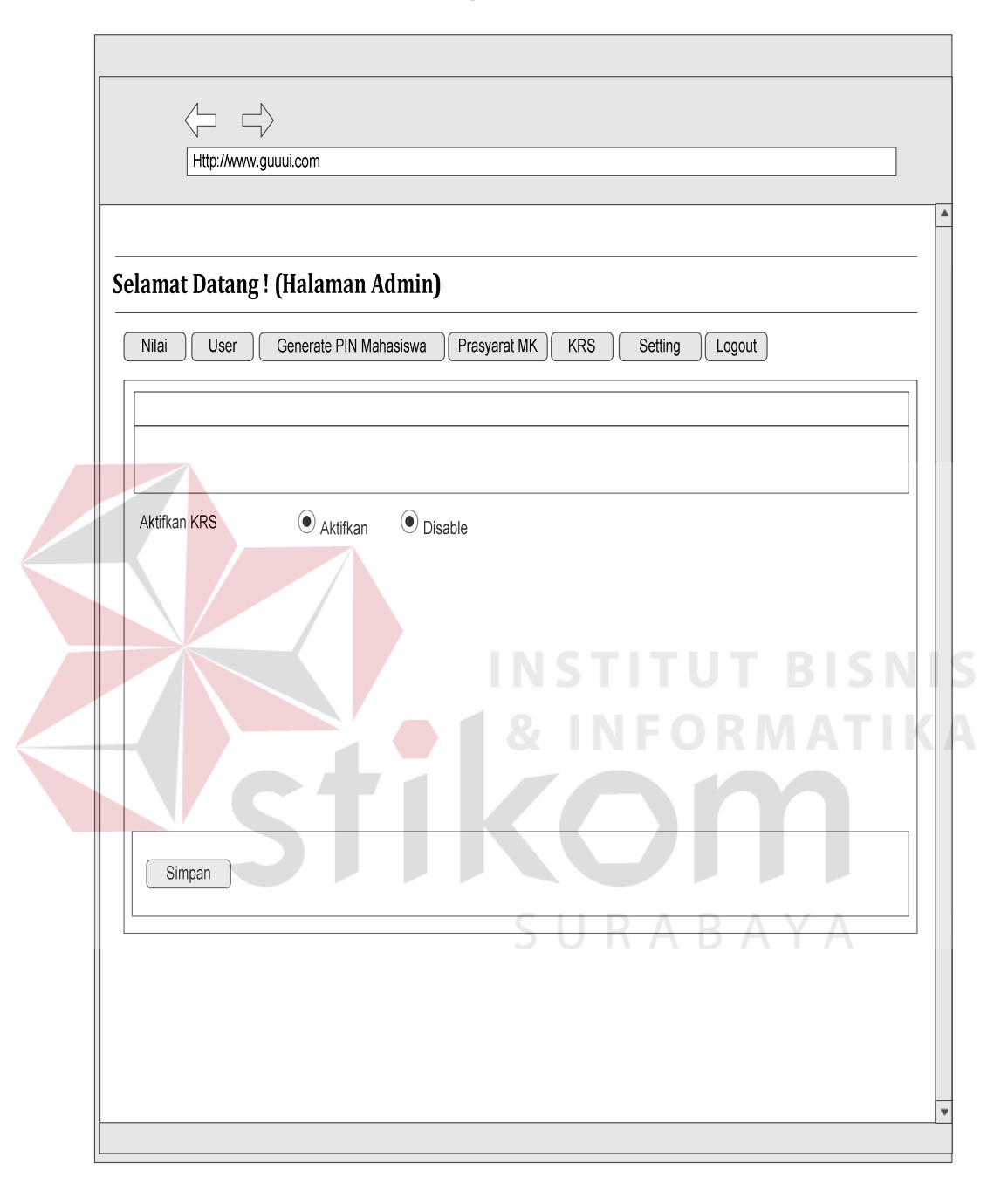

*4.2.5.1.11* **Desain Form Setting KRS**

Gambar 4.25 Desain Form Setting KRS

Desain Form Setting KRS pada Gambar 4.25 merupakan form setting untuk mengaktifkan kegiatan KRS atau tidak. Form ini bertujuan untuk kapan kegiatan KRS akan diaktifkan atau tidak pada kegiatan KRS yang berlangsung.

## *4.2.5.2* **Desain Input Output Mahasiswa**

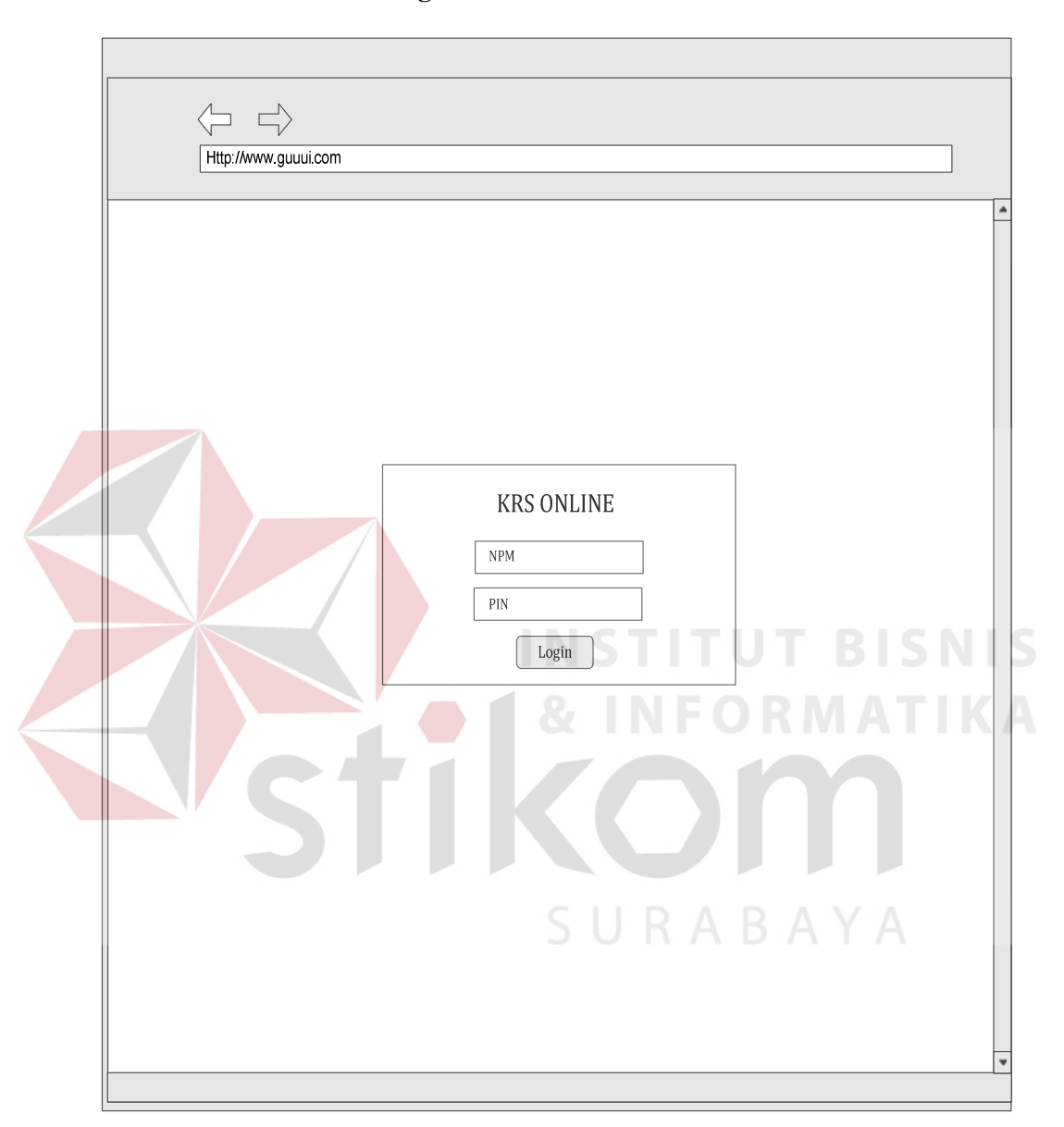

## *4.2.5.2.1* **Desain Form Login Mahasiswa**

Gambar 4.26 Desain Form Login Mahasiswa

Desain Form Login Mahasiswa pada gambar 4.26 digunakan untuk login setelah mahasiswa mendapatkan *NPM* dan *PIN*. Untuk dapat login kedalam menu utama, pengisian *NPM* dan *PIN* harus sesuai dan tidak melakukan KRS sebelumnya.

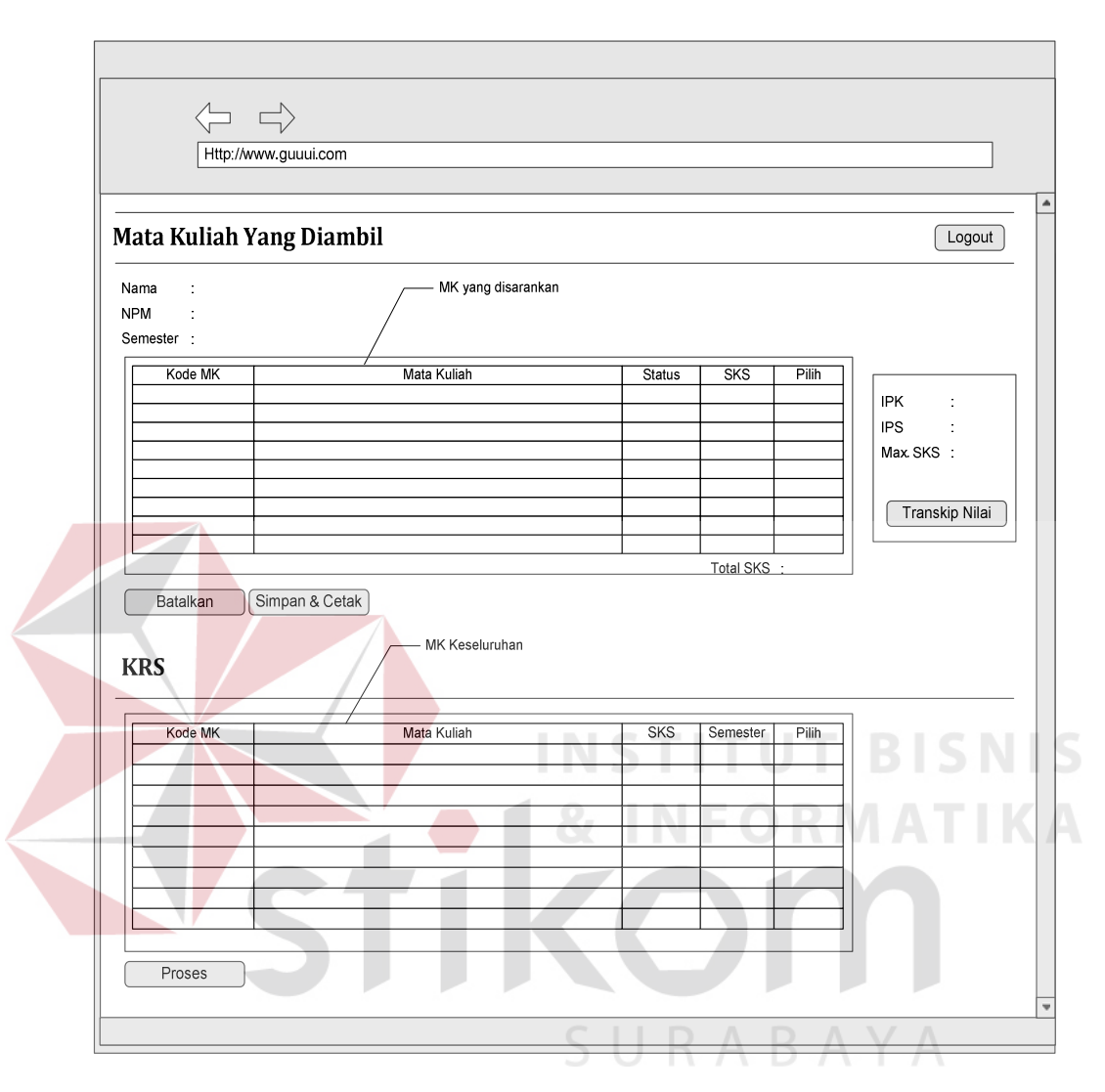

*4.2.5.2.2* **Desain Form Pemilihan Dan Cetak KRS** 

Gambar 4.27 Desain Form Pemilihan Dan Cetak KRS

Desain Form KRS Mahasiswa pada Gambar 4.27 merupakan form KRS Mahasiswa dimana setelah melakukan login dengan NPM yang sesuai maka akan tampil nama mahasiswa, NPM dan semester. Sebelumnya *system* akan menampilkan matakuliah yang disarankan sesuai dengan semester mahasiswa serta bobot sks dan mk prasyarat. Mahasiswa dapat melakukan perubahan matakuliah yang disarankan dengan memilih matakuliah yang ada dan sesuai dengan kurikulum yang ada.

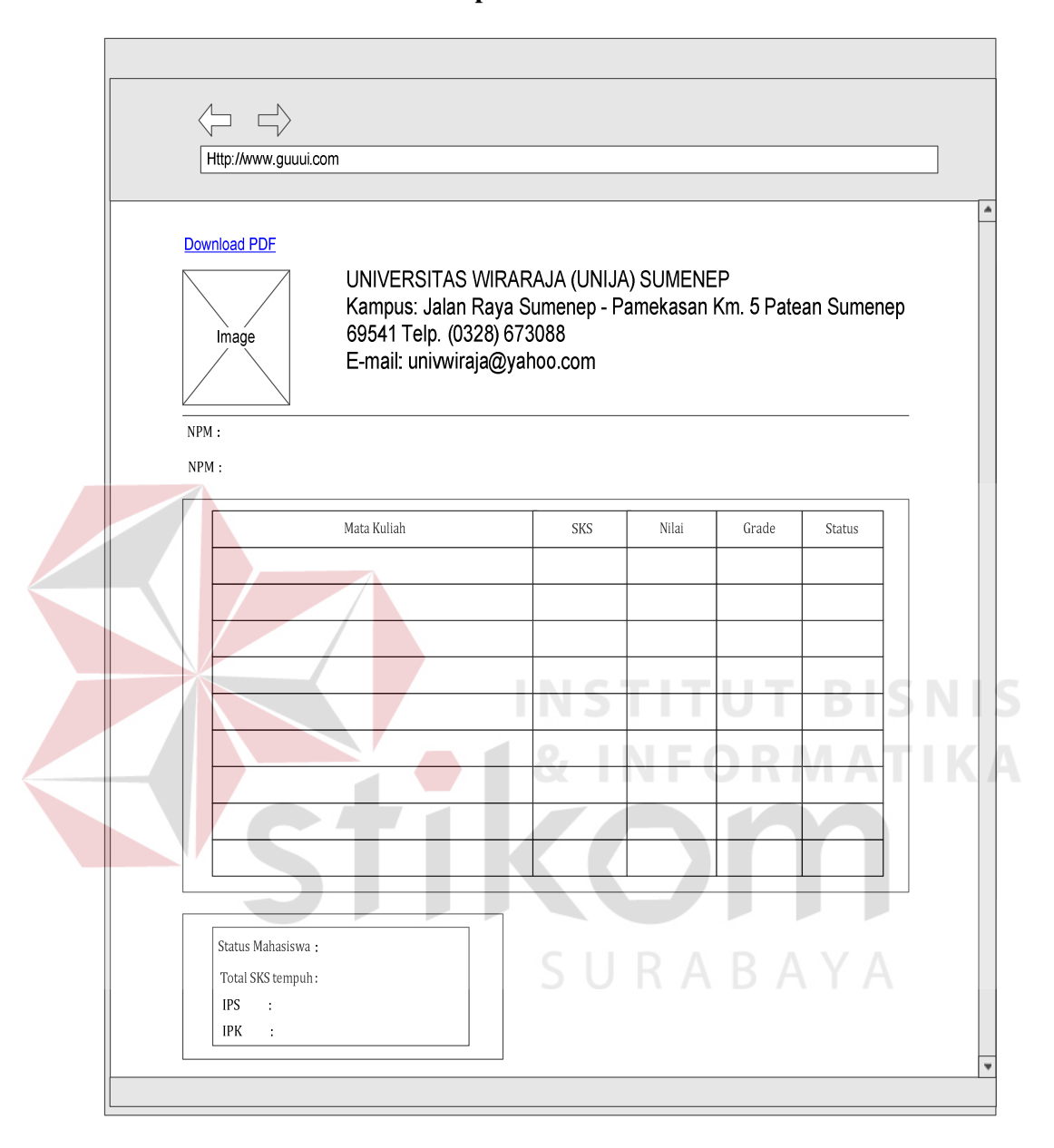

*4.2.5.2.3* **Desain Form Transkip Nilai Mahasiswa** 

Gambar 4.28 Desain Form Transkip Nilai Mahasiswa

Desain Form Transkip Mahasiswa pada Gambar 4.28 merupakan form transkip Mahasiswa yang mencakup matakuliah, sks, nilai, grade dan status, transkip ini mencakup keseluruhan matakuliah yang diambil oleh mahasiswa. Disini mahasiswa juga dapat melihatstatus mahasiswa, total sks tempuh, IPS dan IPK, serta transkip ini pada di download melalui file pdf.

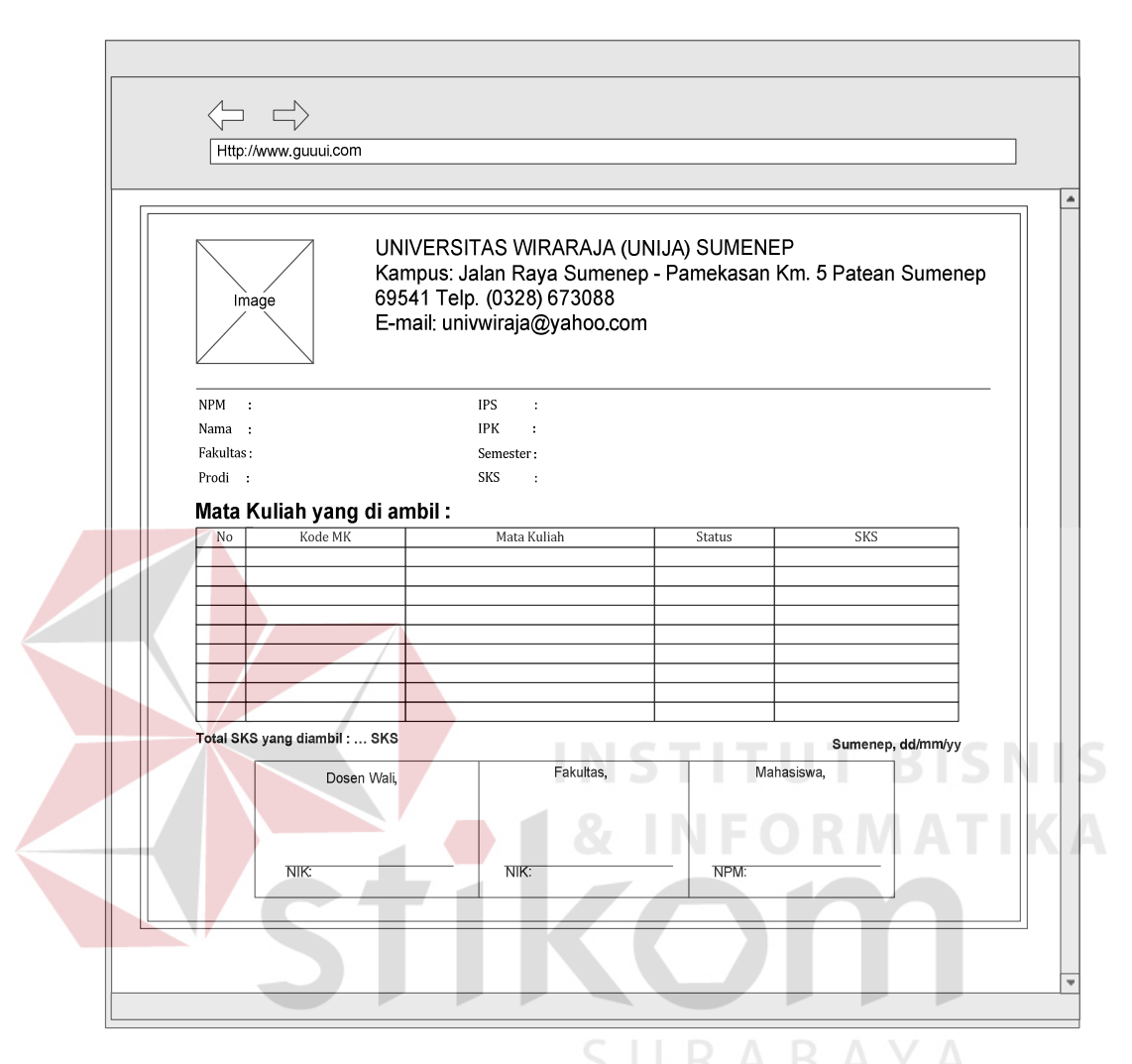

*4.2.5.2.4* **Desain Form Cetak KRS** 

Gambar 4.29 Desain Form Cetak KRS

Desain Form Cetak KRS pada Gambar 4.29 merupakan form tahap akhir dari perencanaan studi / KRS mahasiswa, dimana didalamnya terdapat NPM, nama, fakultas, prodi, ips, ipk, semester dan sks. Tidak lupa matakuliah yang diambil berisi kode mk, matakuliah, status, dan sks, setelah melakukan cetak KRS sebanyak 3 dokumen yang nantinya akan diserahkan kepada dosen wali, fakultas dan dipegang oleh mahasiswa itu sendiri, mahasiswa diwajibkan meminta validasi / tanda tangan KRS kepada dosen wali dan fakultas.

#### **4.3 Implementasi Sistem**

Pada sub bab ini akan dijelaskan implementasi sistem yang dibuat.

#### *4.3.1* **Kebutuhan Sistem**

Untuk dapat menggunakan Aplikasi Perencanaan Studi dengan optimal, maka dibutuhkan perangkat keras (*hardware*) dan perangkat lunak (*software*) yang sesuai. Penjelasan untuk kebutuhan *hardware* dan *software* yang dibutuhkan adalah sebagai berikut :

1. Perangkat Keras (*Hardware*)

a. Komputer dengan prosessor 2GHz atau lebih tinggi.

b. VGA 32MB bit dengan resolusi 1024 x 768 atau lebih tinggi.

c. Memori RAM 256MB atau lebih tinggi

d. Monitor

2. Perangkat Lunak (*Software*)

a. Sistem Operasi Microsoft Windows XP/Vista/7.

- b. MySQL Server
- c. XAMPP versi 1.7.3

d.Web Browser (Internet Explorer, Opera, Mozila Firefox, Chrome, dll)

**NFORMATIKA** 

## *4.3.2* **Form Login Admin**

Form Login digunakan untuk melakukan proses verifikasi hak akses dari user yang akan menggunakan Aplikasi Perencanaan Studi ini.

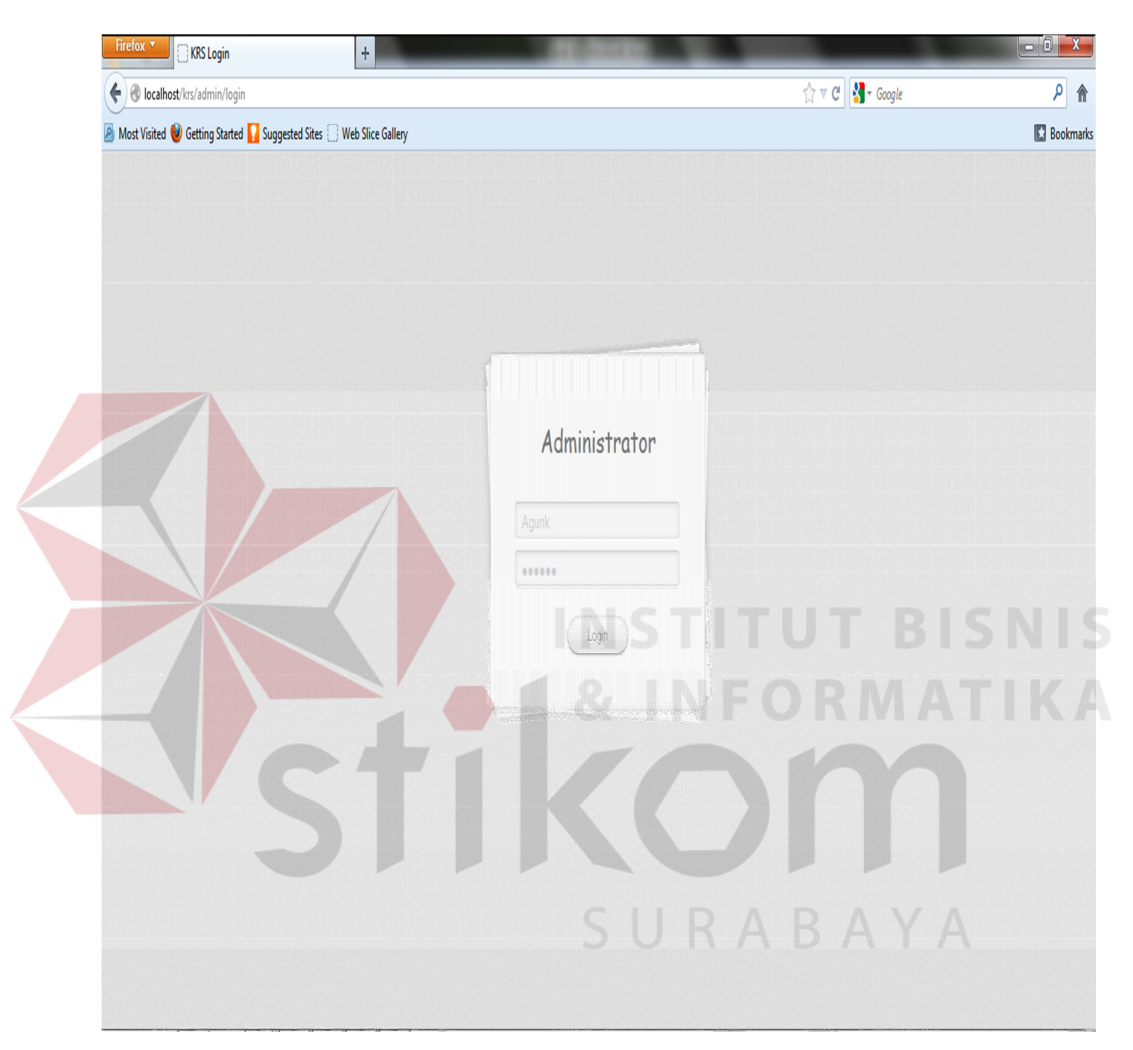

Gambar 4.30 Form Login Admin

## Keterangan :

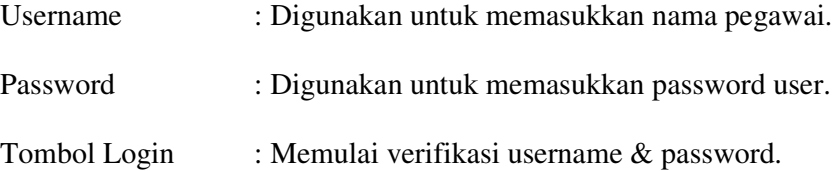

Form ini digunakan untuk memetakan dan melihat nilai mahasiswa sesuai dengan matakuliah yang sudah ditempuh.

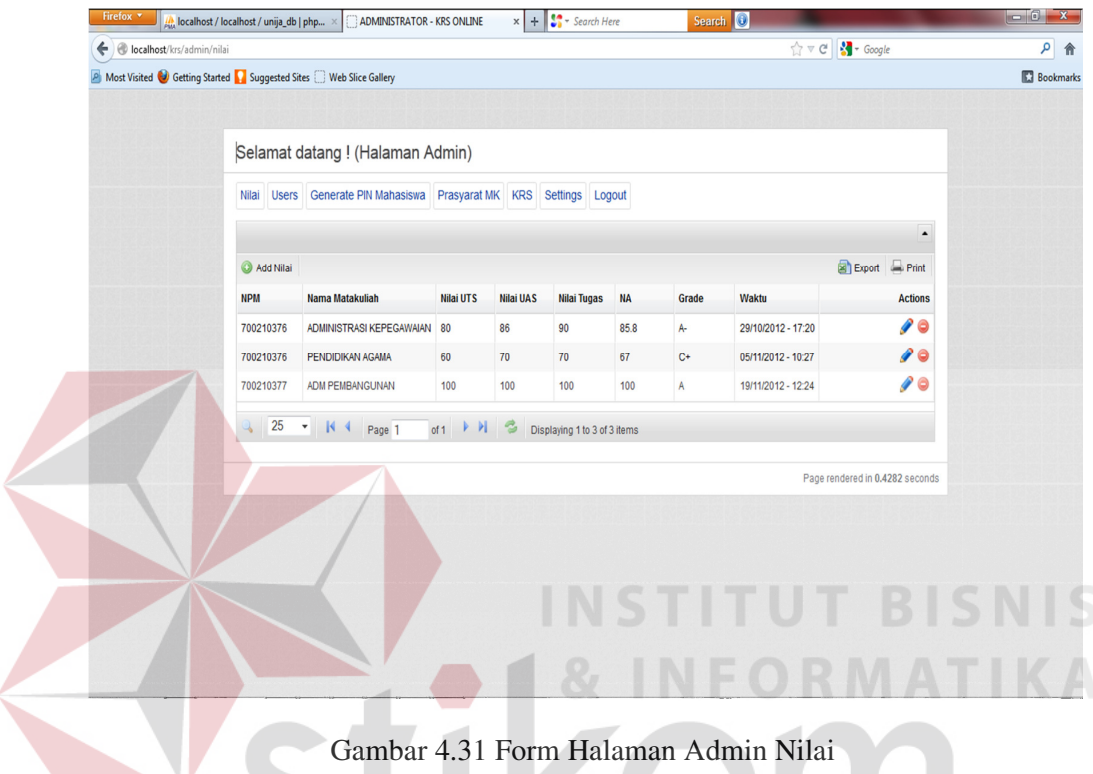

Keterangan :

J

I

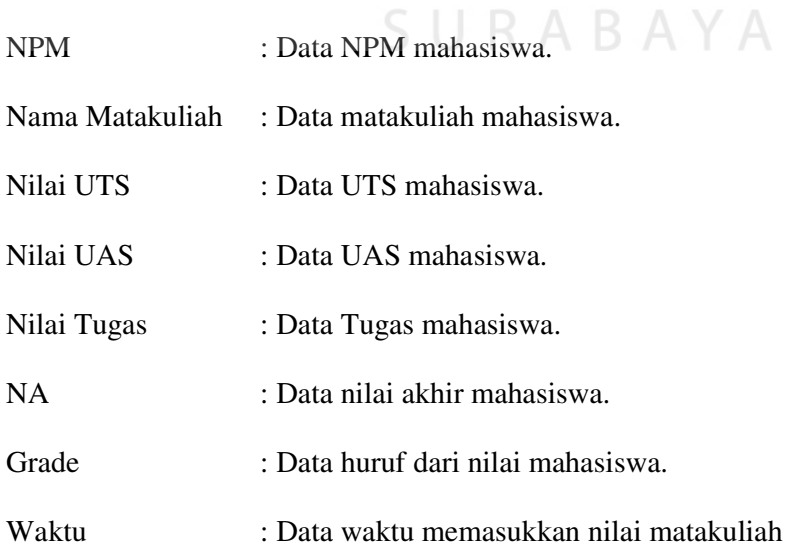

 $\sqrt{2}$ 

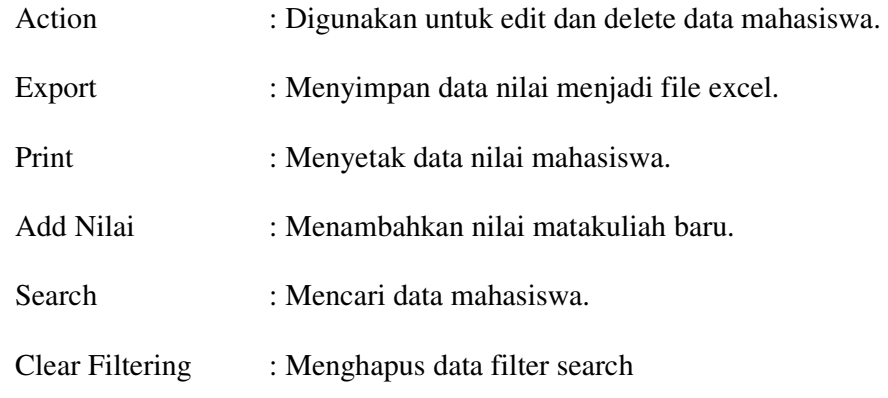

#### *4.3.4* **Form Add Nilai**

Form ini digunakan untuk melakukan penginputan nilai matakuliah yang sudah ditempuh oleh mahasiswa.  $\boxed{\mu_{\rm tot}^{\rm a}}$  localhost / localhost / unija\_db / dev\_...  $\times$  [  $\bigcirc$  ADMINISTRATOR - KRS ONLINE  $x + 3$  - Search Here arch  $\boxed{0}$  $\Rightarrow$   $C$   $\rightarrow$  Google  $\rho$   $\uparrow$ tocalhost/krs/admin Most Visited @ Getting Started & Suggested Sites @ Web Slice Gallery **Bookmarks** Selamat datang ! (Halaman Admin) Nilai Users Generate PIN Mahasiswa Prasyarat MK KRS Settings Logout .<br>Add Nilai NPM<sup>\*</sup> 700210376 AKUNTANSI PUBLIK Nama Matakuliah<sup>\*</sup> Nilai UTS\* 65 Nilai UAS\* 70 Nilai Tugas\*  $80$  $72.5$  $NA$ 19/11/2012 23:39:44 Clear (dd/mm/yyyy) hh:mm:ss Waktu\* Save Save and go back to list  $Cancel$ 

Gambar 4.32 Form Add Nilai

Page rendered in 0.4010 seconds

Keterangan :

NPM : Mengisi NPM mahasiswa.

Nama Matakuliah : Mengisi matakuliah mahasiswa.

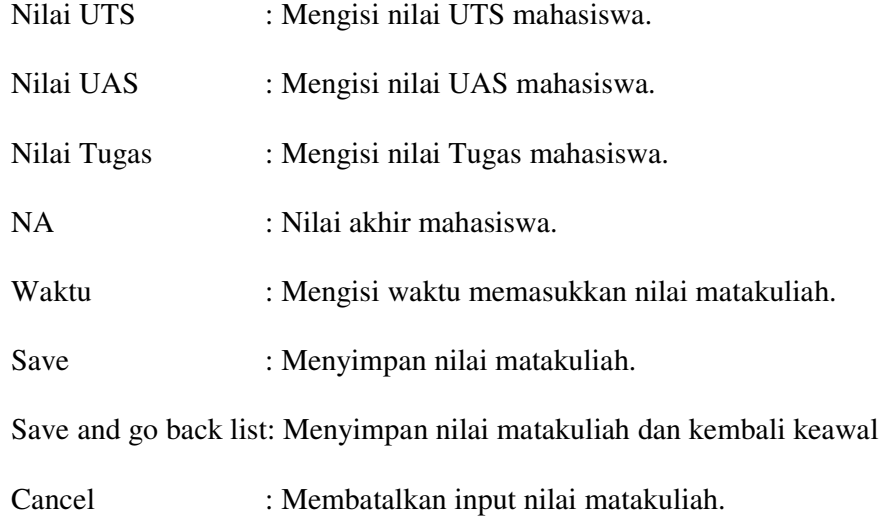

## *4.3.5* **Form Halaman Admin User**

Form ini digunakan untuk memetakan dan melihat user / karyawan yang mempunyai hak akses login.

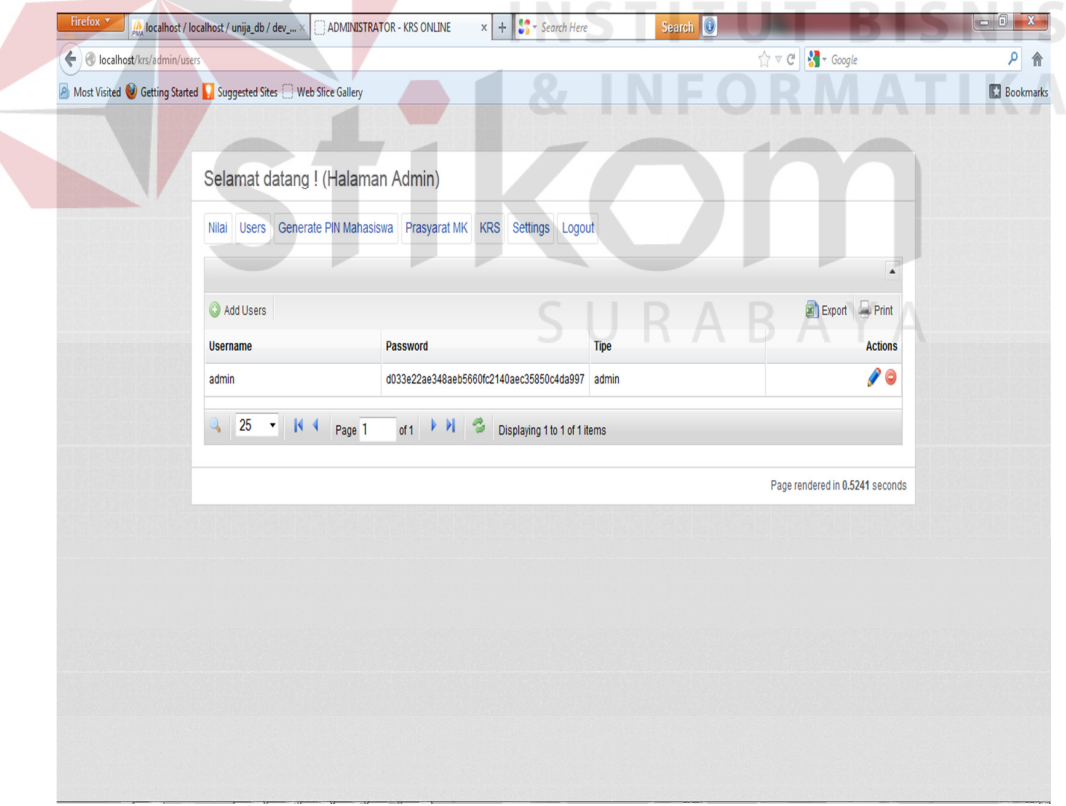

Gambar 4.33 Form Halaman Admin User

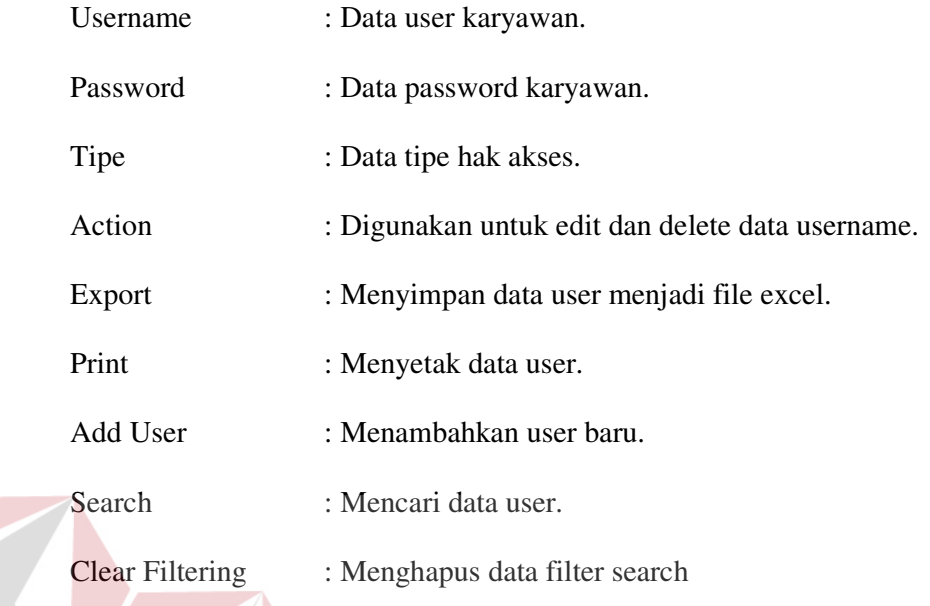

# *4.3.6* **Form Add User**

Form ini digunakan untuk melakukan penginputan user baru yang **& INFORMATIKA** dilakukan oleh karyawan BAAK.

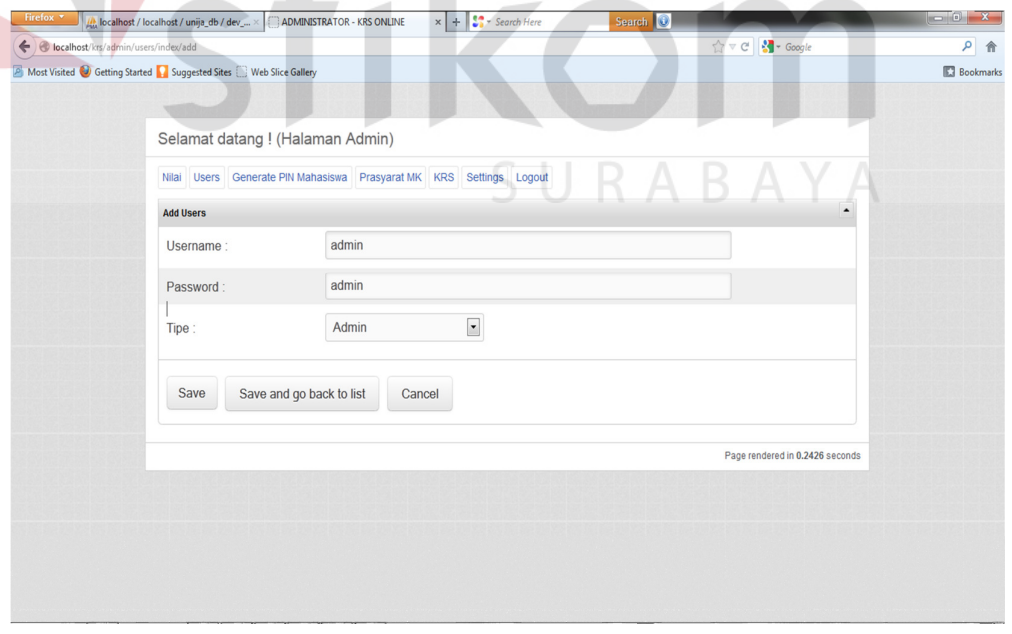

Gambar 4.34 Form Add User

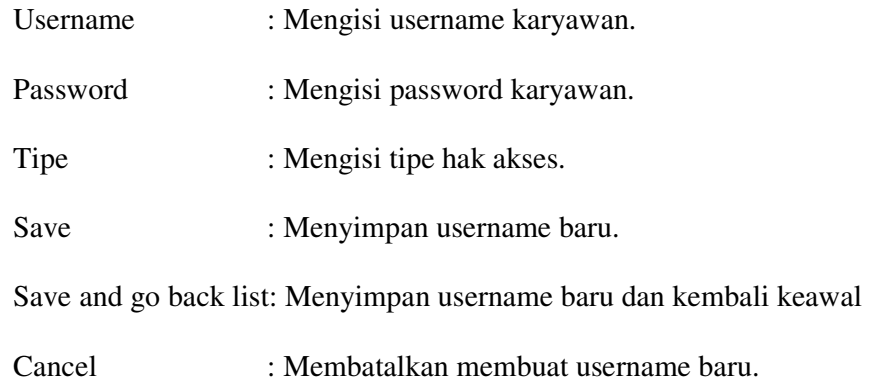

#### *4.3.7* **Form Halaman Generate PIN Mahasiswa**

Form ini digunakan untuk memetakan dan melihat NPM dan PIN mahasiswa yang mempunyai hak akses login.

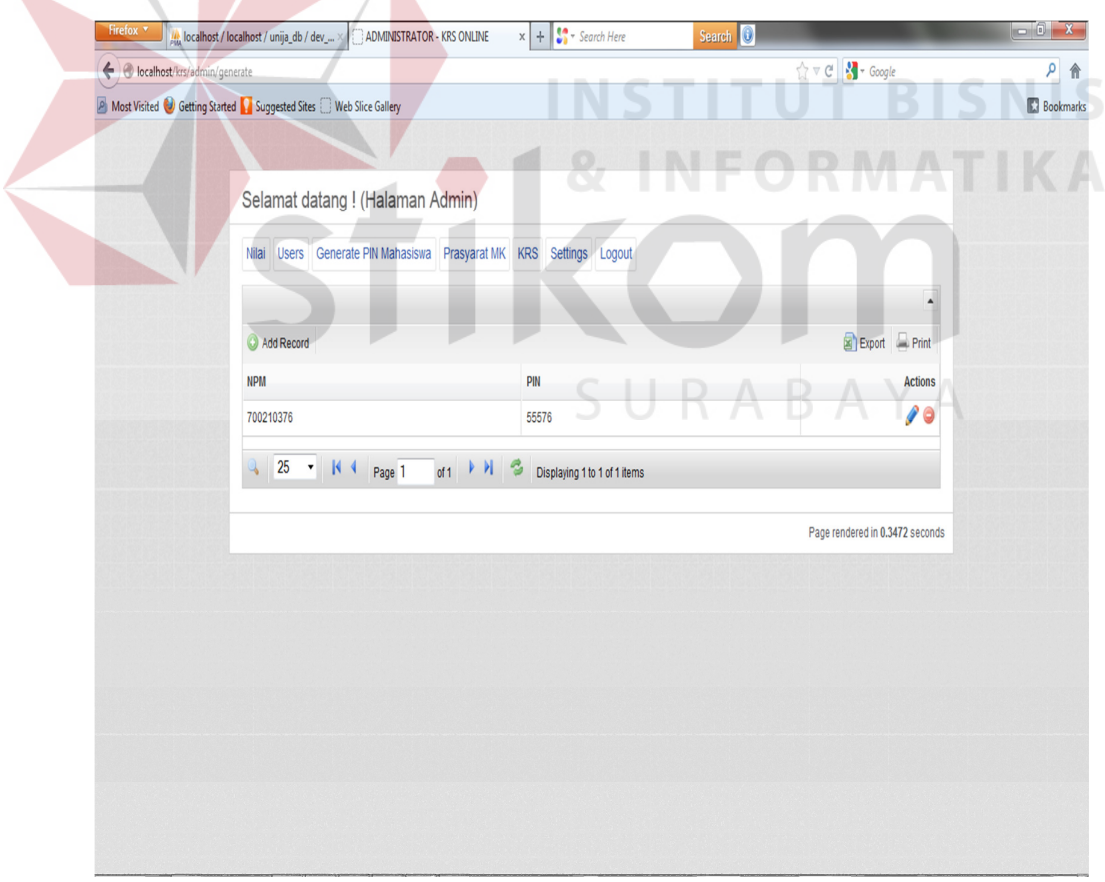

Gambar 4.35 Form Halaman Generate PIN Mahasiswa

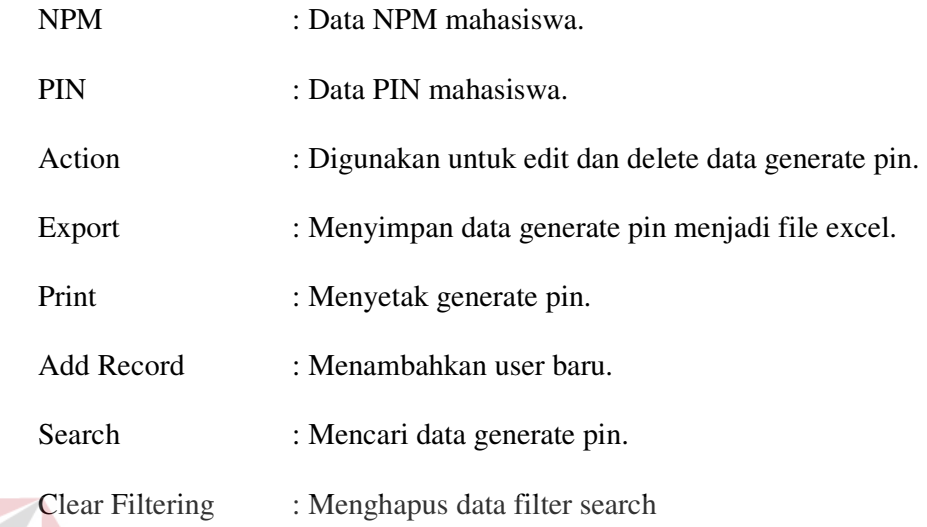

# *4.3.8* **Form Add Record**

Form ini digunakan untuk membuat pin baru bagi mahasiswa untuk bisa

**INSTITUT BISNIS** 

# melakukan akses login.

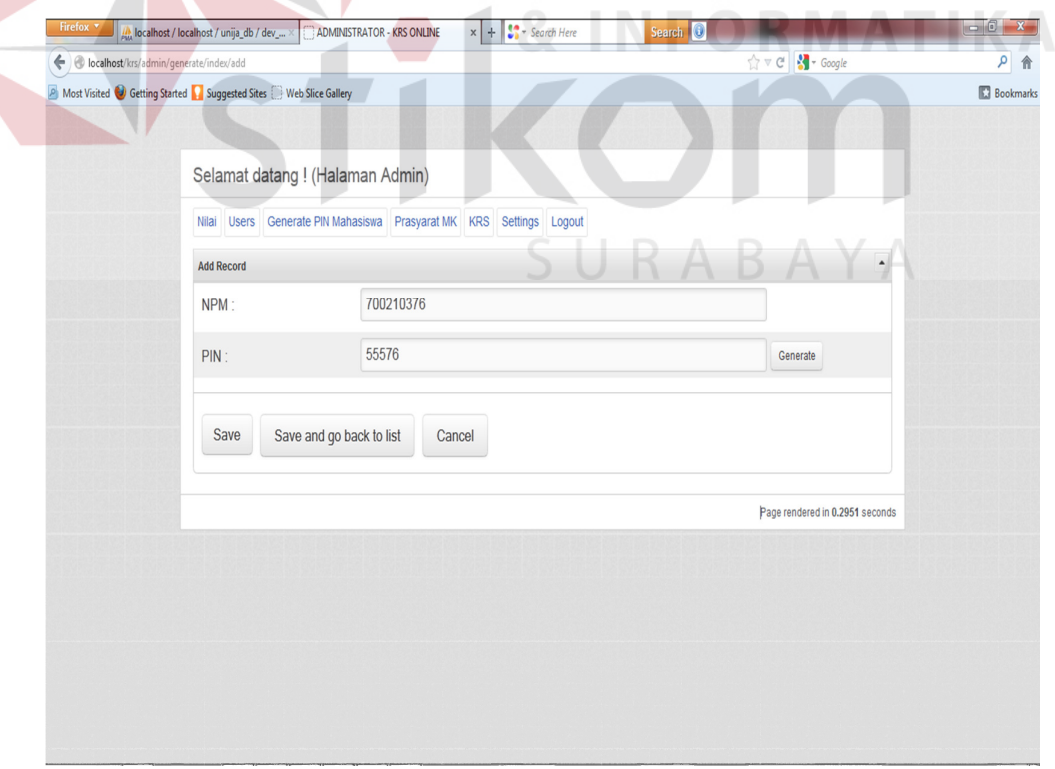

Gambar 4.36 Form Add Record

÷

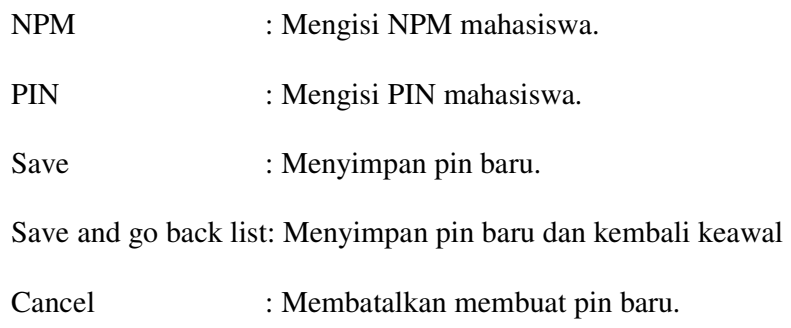

# *4.3.9* **Form Halaman Prasyarat MK**

Form ini digunakan untuk memetakan serta melihat matakuliah dan matakuliah harus tempuh untuk memenuhi mk prasyarat.

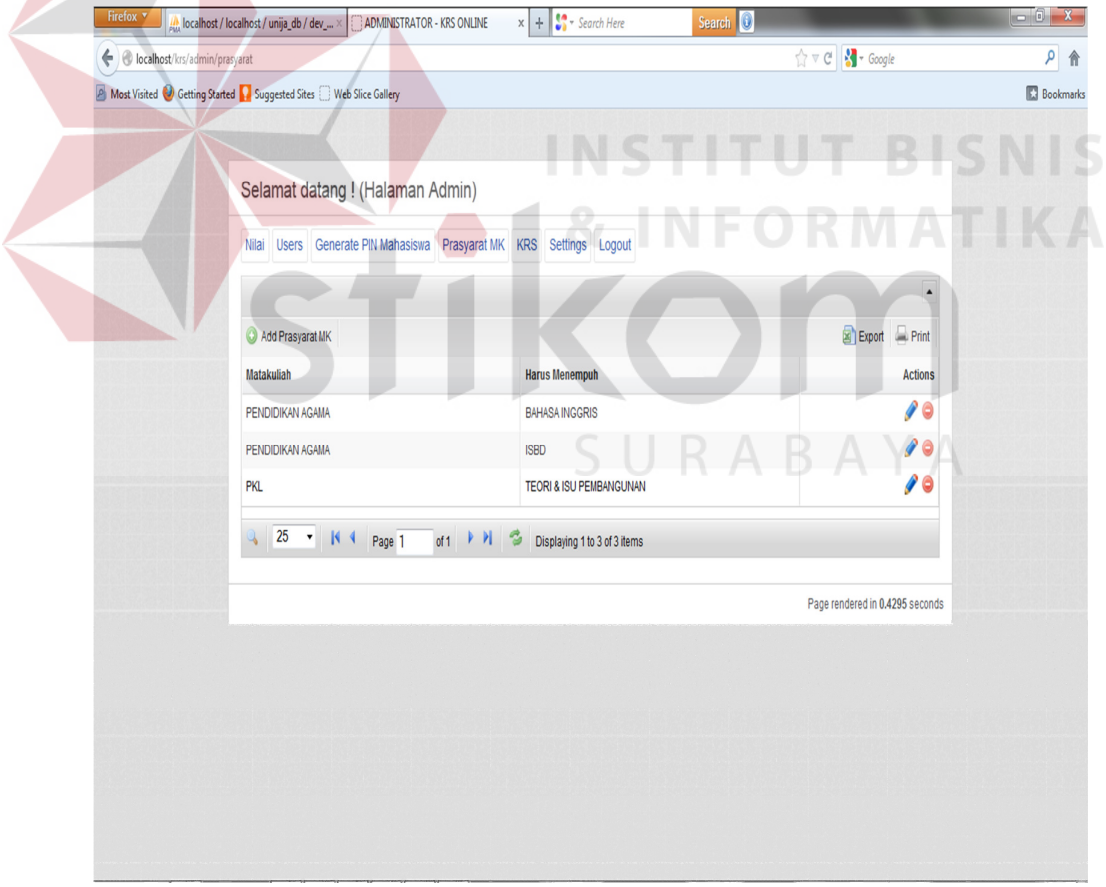

Gambar 4.37 Form Halaman Prasyarat MK

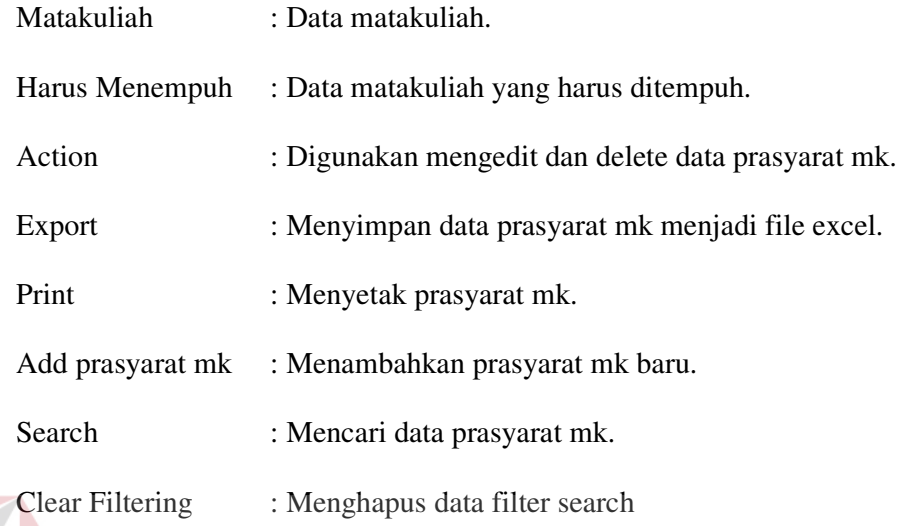

# *4.3.10* **Form Add Prasyarat MK**

Form ini digunakan untuk menentukan prasyarat MK baru yang harus

ditempuh terlebih dahulu sebelum mengambil matakuliah selanjutnya.

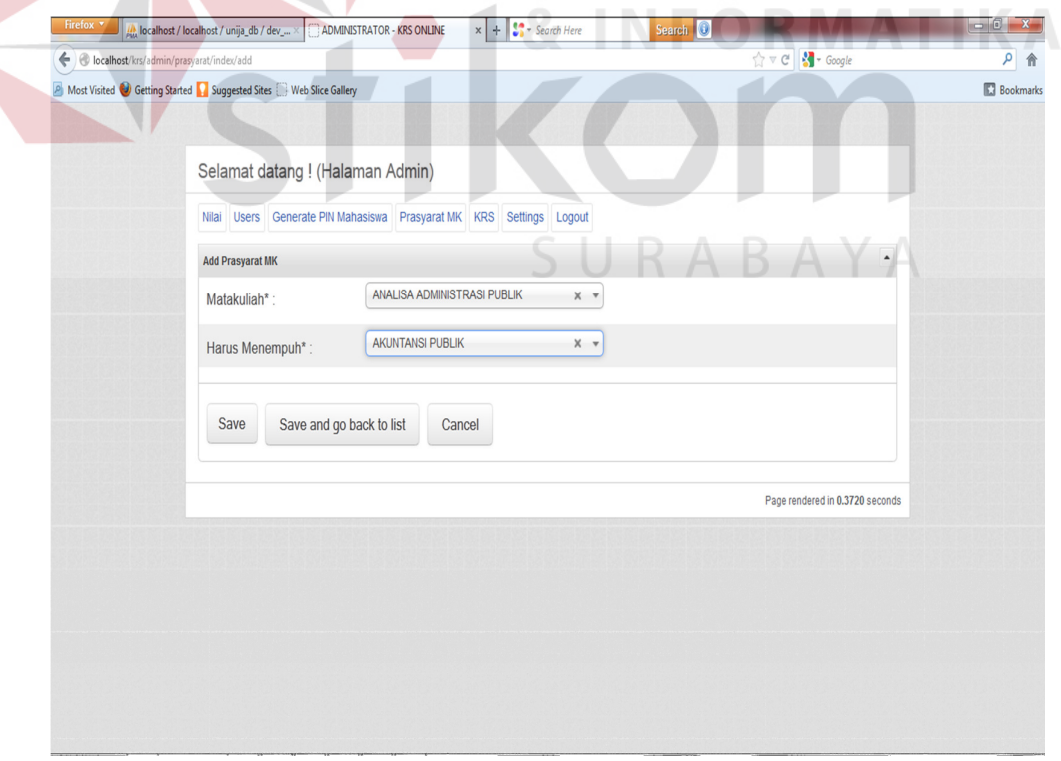

Gambar 4.38 Form Add Prasyarat MK

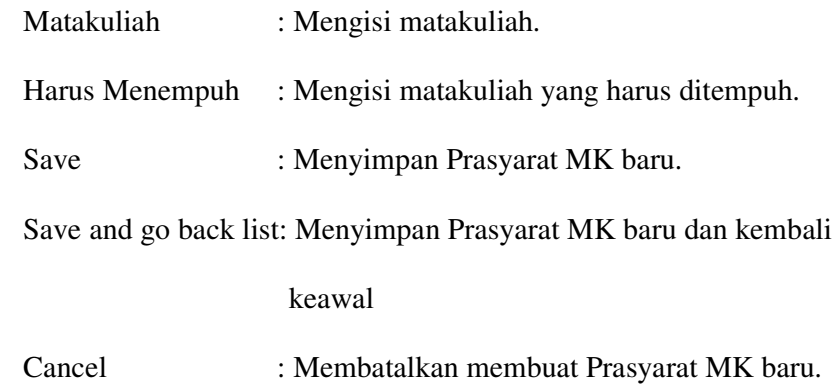

#### *4.3.11* **Form KRS**

Form ini merupakan KRS yang berisi mahasiswa dan matakuliah keseluruhan yang diambil dalam satu fakultas.

 $\sqrt{2}$ 

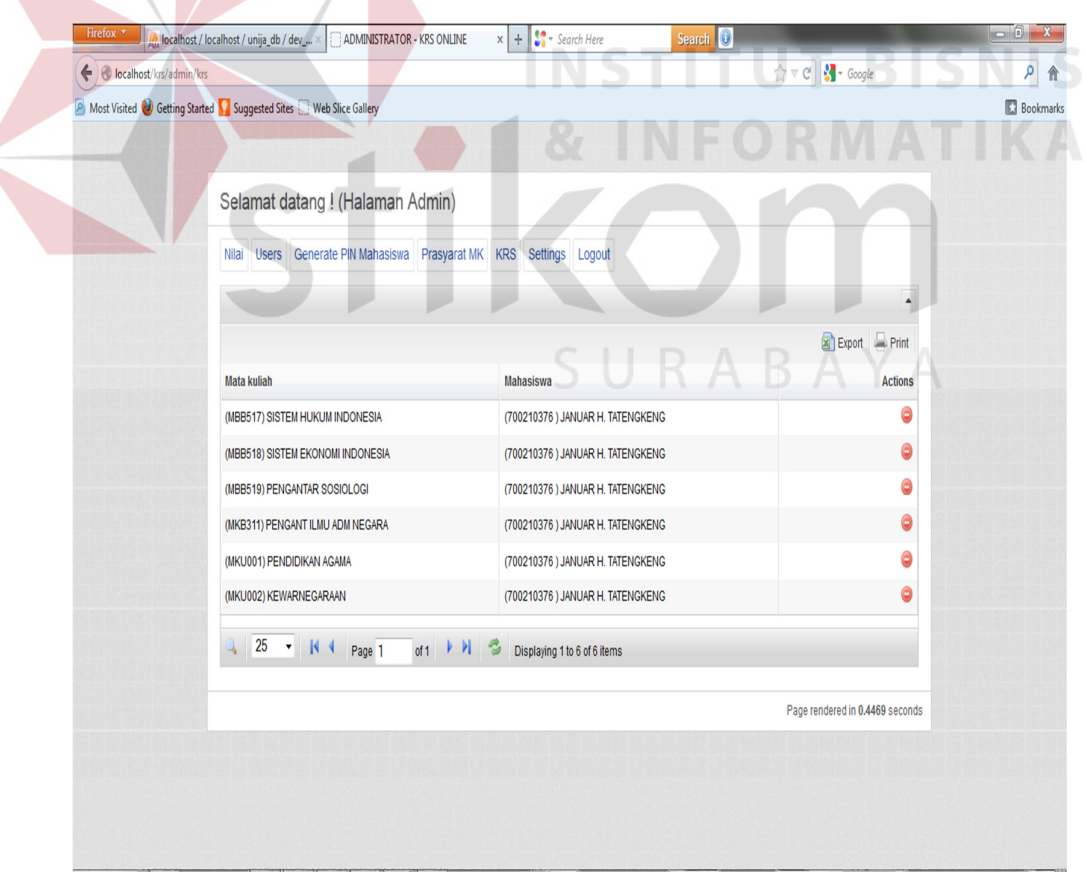

Gambar 4.39 Form KRS

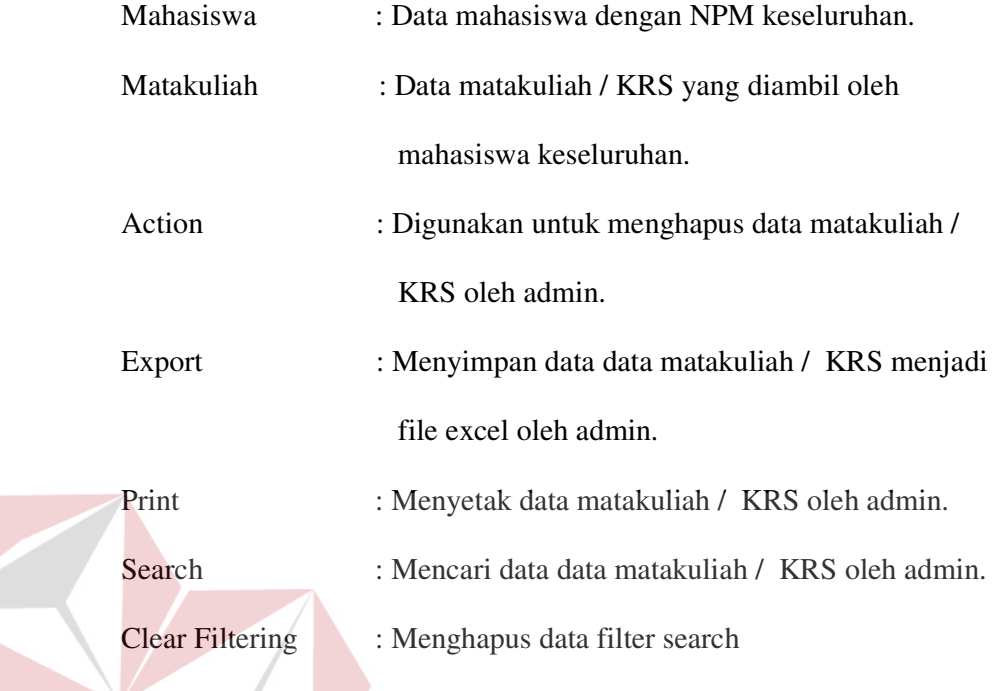

# *4.3.12* **Form Setting KRS**

Form Setting KRS ini digunakan kapan kegiatan KRS akan diaktifkan atau

**INSTITUT BISNIS** 

tidak pada kegiatan KRS yang berlangsung.

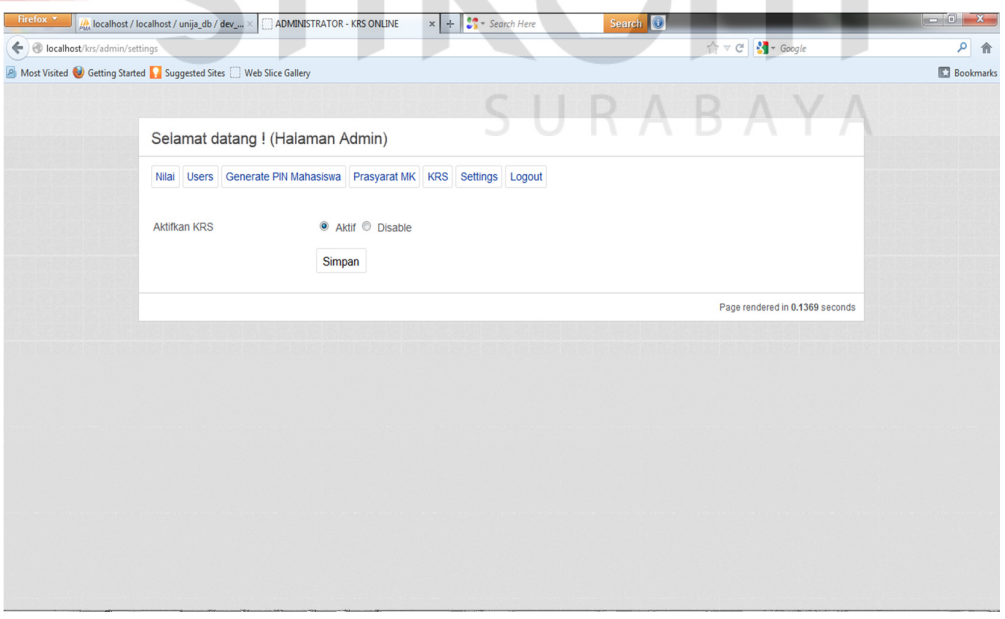

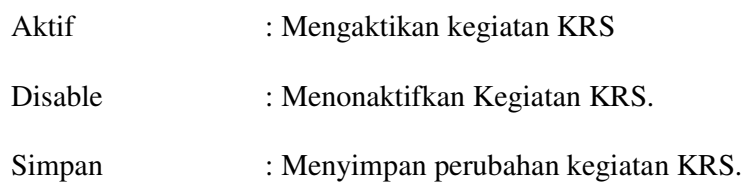

#### *4.3.13* **Form Login Mahasiswa**

Form Login digunakan untuk melakukan proses verifikasi hak akses dari mahasiswa yang akan menggunakan Aplikasi Perencanaan Studi ini.

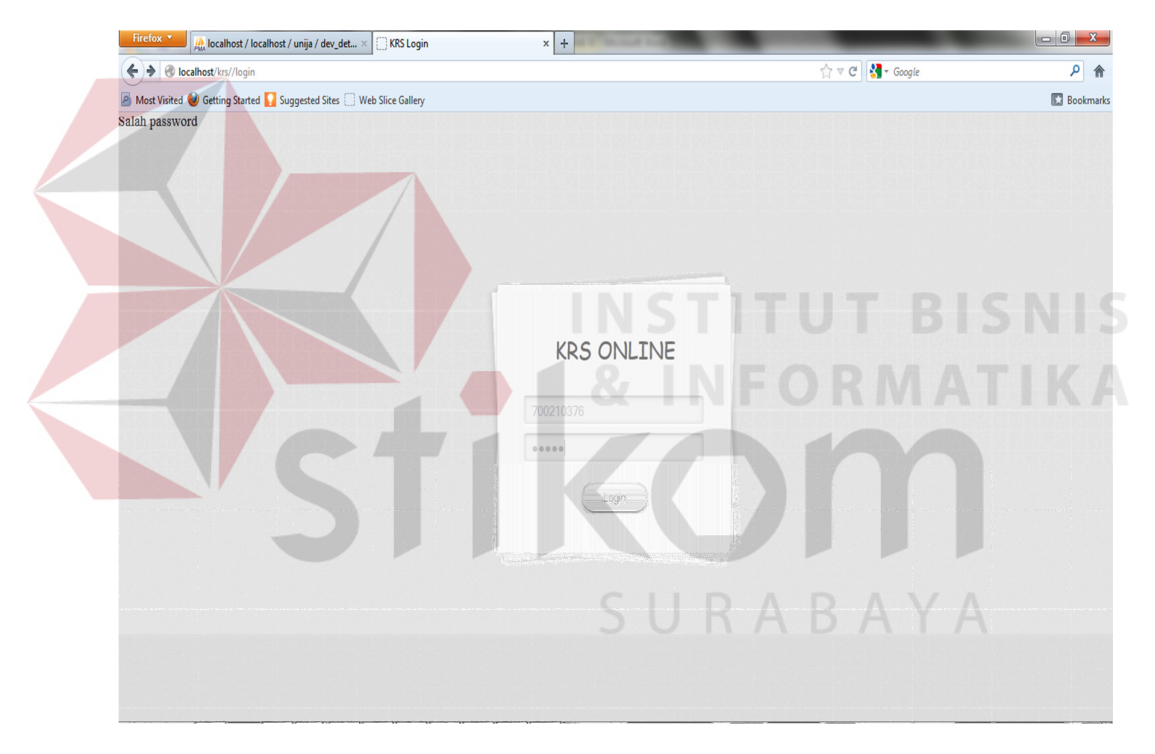

Gambar 4.41 Form Login Mahasiswa

#### Keterangan :

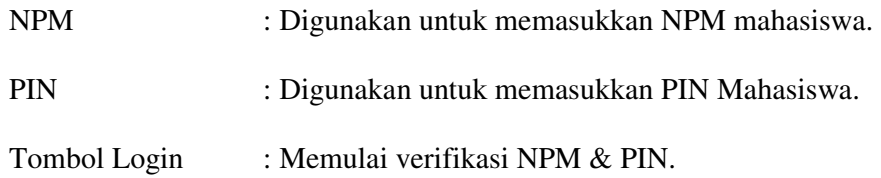

#### *4.3.14* **Form Pemilihan dan Cetak KRS**

Form Pemilihan dan Cetak KRS merupakan tahapan dalam menentukan matakuliah yang akan diambil dengan melihat bobot sks dan ips/ipk mahasiswa yang nantinya akan berpengaruh pada perencanaan studi / KRS.

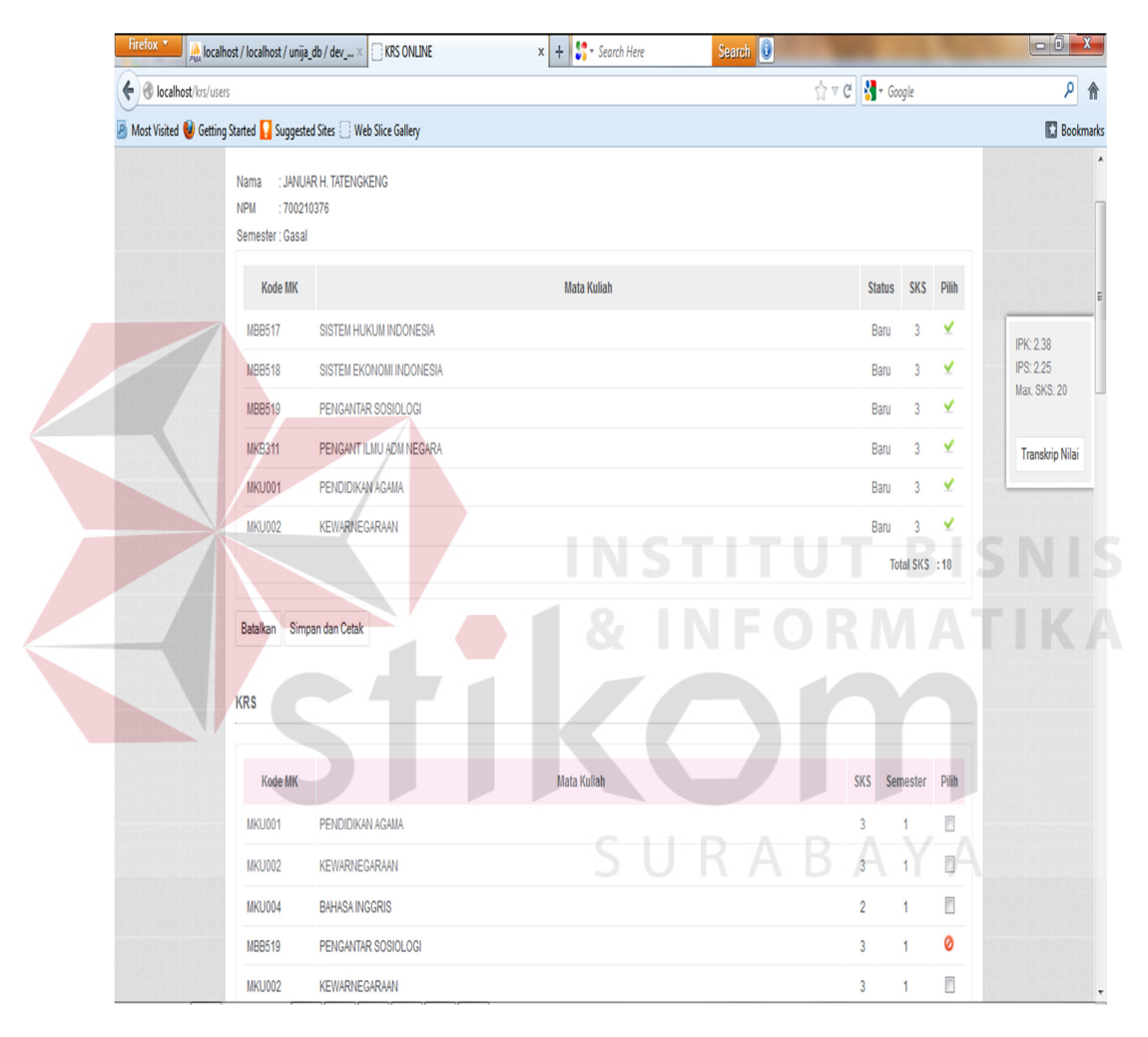

Gambar 4.42 Form Pemilihan Dan Cetak KRS

#### Keterangan :

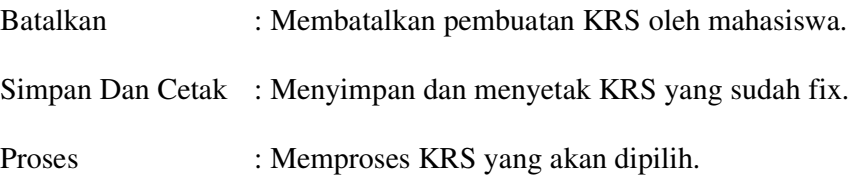

#### *4.3.15* **Form Transkip Nilai**

Form Transkip nilai digunakan untuk melihat keseluran matakuliah yang sudah ditempuh dan nilai yang diperoleh yang diambil oleh mahasiswa untuk setiap individu.

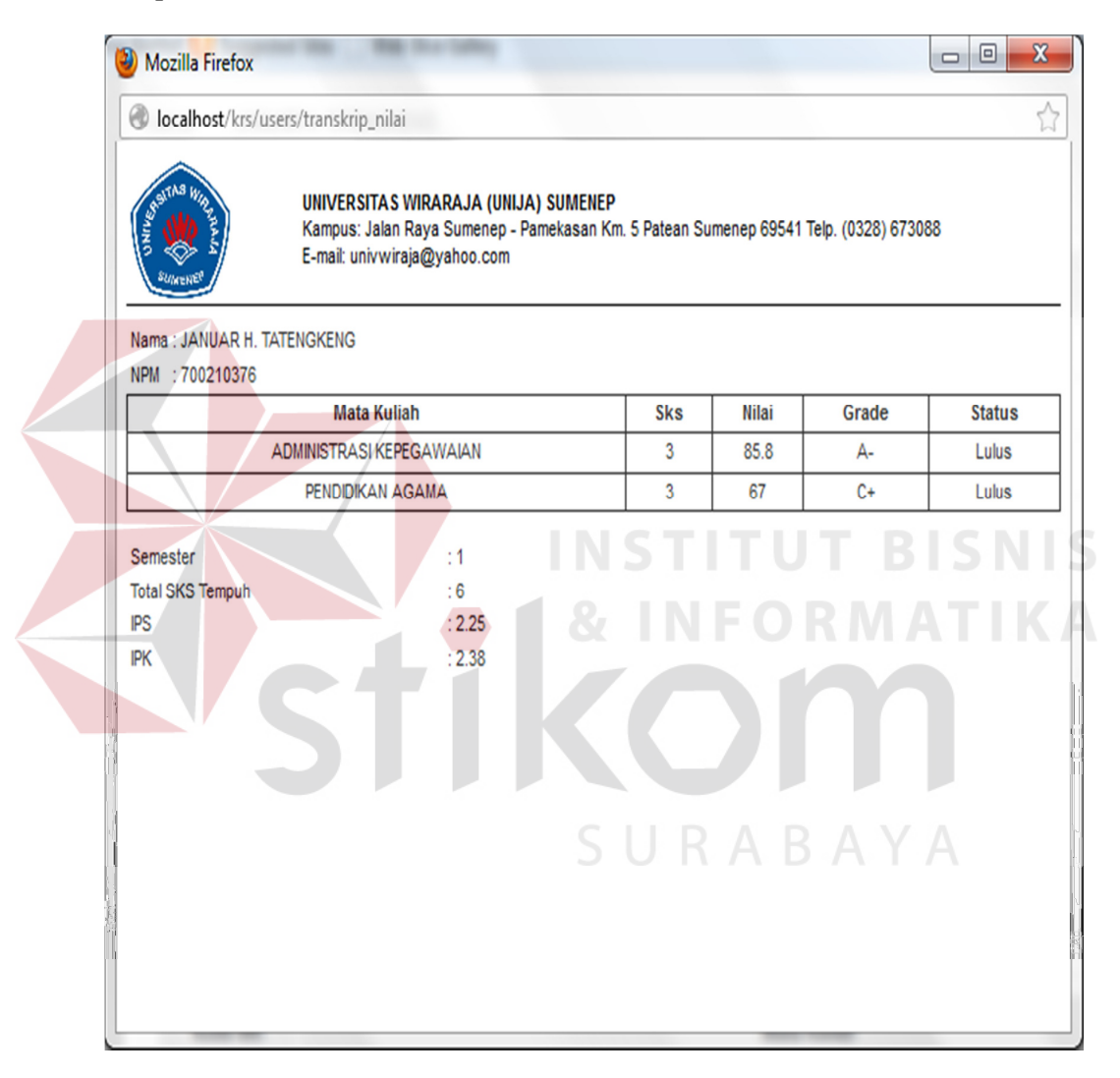

Gambar 4.43 Form Transkip Nilai Mahasiswa

Keterangan :

Download PDF : Menyimpanan ke dalam file PDF.

#### *4.3.16* **Form Cetak KRS**

Form Cetak KRS merupakan tahapan akhir yang akan diterima oleh mahasiswa setelah melakukan pengisian Perencanaan Studi ini / KRS melalui web. Cetak KRS sebanyak 3 dokumen yang nantinya akan diserahkan kepada dosen wali, fakultas dan dipegang oleh mahasiswa itu sendiri, mahasiswa diwajibkan meminta validasi / tanda tangan KRS kepada dosen wali dan fakultas.

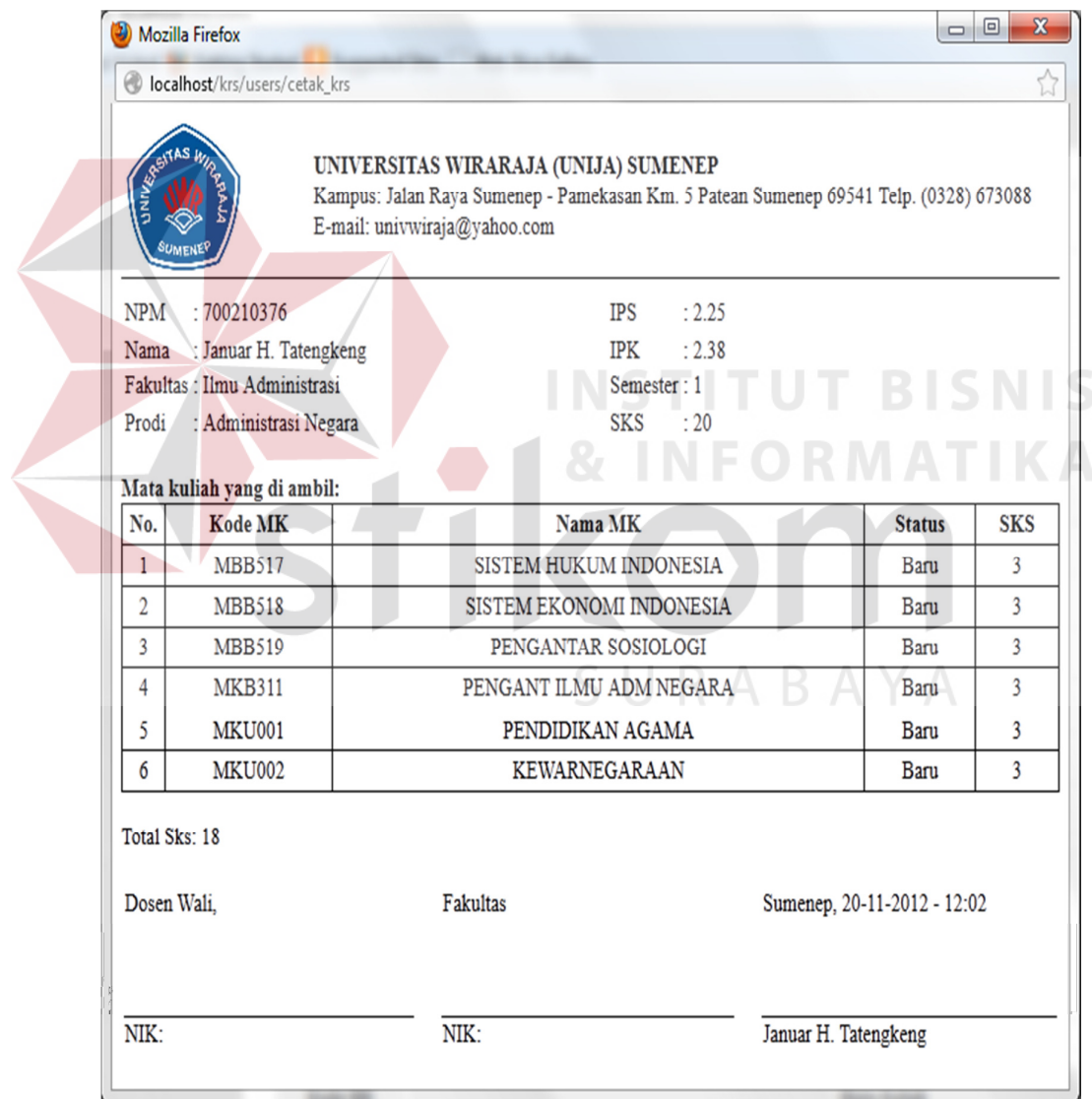

Gambar 4.44 Form Cetak KRS

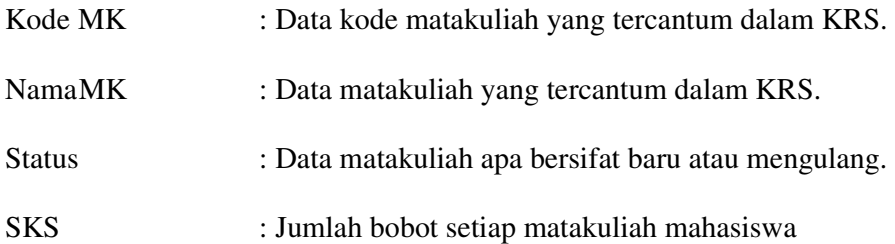

#### **4.4 Analisis Hasil Evaluasi**

Dari aplikasi yang telah dibuat maka diharapkan dapat memberikan solusi atas permasalahan-permasalahan yang ada, diantaranya dengan memperbaiki tabel-tabel yang ada pada *database* saling berelasi, serta membuat aplikasi tersebut berbasis *web* sehingga dapat memudahkan dalam melakukan *maintenance* aplikasi baik secara desktop dan web. Langkah-langkah yang ditempuh dalam pembuatan aplikasi ini, yaitu melakukan analisa sistem, mendesain sistem, dan implementasi sistem.

Pada langkah melakukan analisa sistem, Penulis membuat *document flow* yang bertujuan untuk memahami proses bisnis mengenai perencanaan studi yang ada pada Universitas Wiraraja Sumenep. Setelah memahami proses bisnis tersebut, Penulis membuat desain sistem yang akan digunakan sesuai dengan proses bisnis.

Dalam mendesain sistem, langkah pertama yang dibuat oleh Penulis adalah membuat *System Flow* yang bertujuan untuk menggambarkan aliran sistem yang akan dibuat dan disesuaikan dengan proses bisnisnya. Setelah membuat *System Flow*, Penulis membuat *Document Flow Diagram* (DFD) yang bertujuan untuk mengetahui aliran-aliran dokumen antar entitas yang terlibat. Dari *Document Flow Diagram*, juga dapat dilihat *storage-storage* yang dibutuhkan untuk menyimpan data. Kemudian, Penulis membuat *Entity Relationship Diagram* yang berfungsi untuk menggambarkan relasi tabel-tabel yang akan digunakan. Pada *database* sebelumnya, terdapat delapan tabel yang perlu diperbaiki dan direlasikan, yaitu tabel devkrs, tabel devnilai, tabel devdetailpinmhs, tabel devprasyaratmk, tabel mstkrklm, tabel msrkrklmdtl, table mstmhs dan tabel mstmk. Dengan tabel-tabel yang saling berelasi, maka diharapkan dapat mengurangi dan mencegah kesalahan dalam menentukan bobot sks mahasiswa dan perencanaan studi mahasiswa yang terjadi pada sebelumnya.

Setelah membuat *Entity Relationship Diagram* dan *database* baru, Penulis membuat desain input output yang akan digunakan sebagai *interface* pada implementasi. Dari aplikasi yang sudah ada sebelumnya, melakukan desain ulang terhadap menu - menu apilikasi yang akan dibangun diantaranya menu admin, form login admin, menu halaman admin nilai, menu form add nilai, menu halaman admin user, menu add user, menu halaman generate pin mahasiswa, menu form add record, menu halaman prasyarat mk, menu form add prasyarat mk dan menu halaman admin krs. Sedangkan pada menu mahasiswa terdapat form login mahasiswa, menu form pemilihan dan cetak krs, form transkip nilai dan yang terakhir form cetak krs.

Langkah terakhir adalah tahap implementasi, dimana implementasi yang dibuat tersebut disesuaikan dengan desain sistem yang telah dibuat pada tahap sebelumnya. Dengan diterapkannya implementasi tersebut, diharapkan mampu mengatasi permasalahan-permasalahan yang ada pada Universitas Wiraraja Sumenep Pada Jurusan Ilmu Administrasi Negara.

76